# **MCUXSDKUSBSUG**

**MCUXpresso SDK USB Stack User's Guide**

**Rev. 14 — 12 April 2023 User guide**

#### **Document Information**

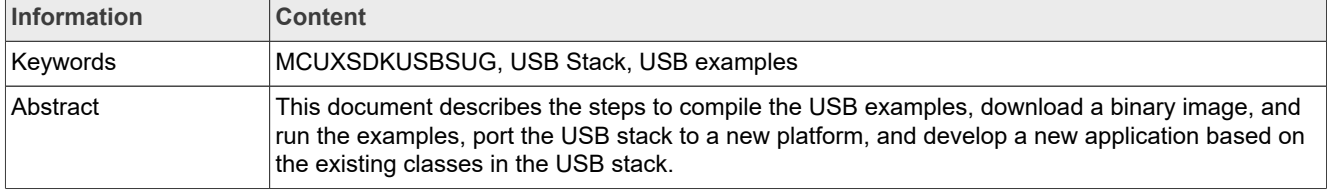

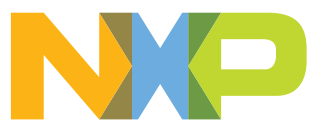

**MCUXpresso SDK USB Stack User's Guide**

### <span id="page-1-0"></span>**1 Overview**

This document describes the following:

- **•** Steps to compile the USB examples, download a binary image, and run the examples.
- **•** Steps to port the USB stack to a new platform.
- **•** Steps to develop a new application based on the existing classes in the USB stack.

### <span id="page-1-1"></span>**2 Build the USB examples in MCUXpresso SDK**

This section describes how to compile the USB stack and examples, download a binary image, and run the examples.

#### <span id="page-1-2"></span>**2.1 Requirements for building USB examples**

The TWR-K22F120M Tower System module or FRDM-K64F Freedom platform is used as an example in this document. The process for compiling, downloading, and running examples is similar on all other boards. For a detailed version of the toolchain software, see the *MCUXpresso SDK Release Notes* (document MCUXSDKRN).

#### <span id="page-1-3"></span>**2.1.1 Hardware**

- **•** TWR-K22F120M Tower System module and (optional) TWR-SER Tower System module and Elevator
- **•** MCUXpresso SDK Boards
- **•** J-Link debugger (optional)
- **•** USB cables

#### <span id="page-1-4"></span>**2.1.2 Software**

- **•** MCUXpresso SDK release package
- **•** IAR Embedded Workbench for Arm Version 8.11.3
- **•** Keil µVision5 Integrated Development Environment Version 5.23 , available for Arm Cortex-M4 devices
- **•** MCUXpresso IDE v10.1.0
- **•** Makefiles support with GCC revision 6-2017-q2-update from Arm Embedded

#### <span id="page-1-5"></span>**2.2 USB code structure**

The USB code is located in the folder:

*<install\_dir>/middleware/usb*

**MCUXpresso SDK USB Stack User's Guide**

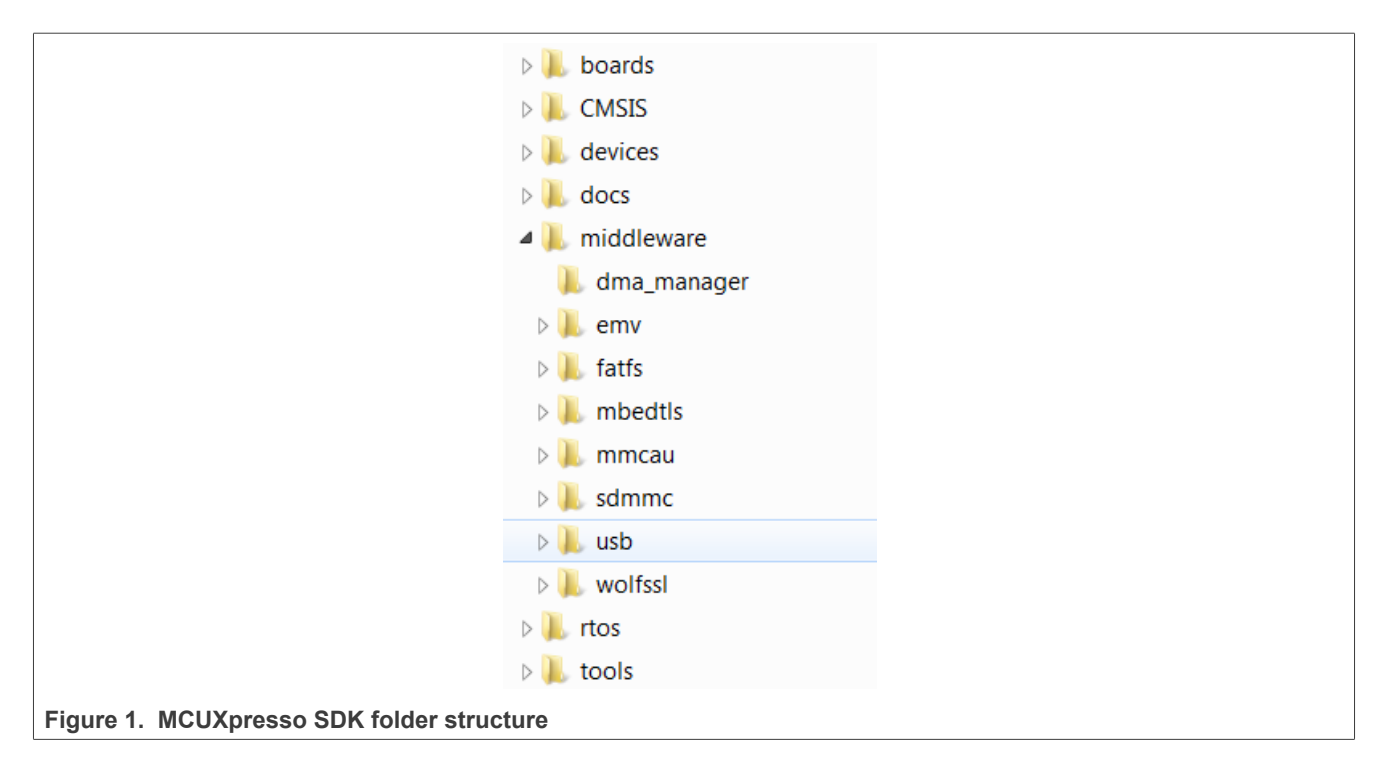

The USB folder includes the source code for stack and examples. Note that the version number of the USB folder may vary.

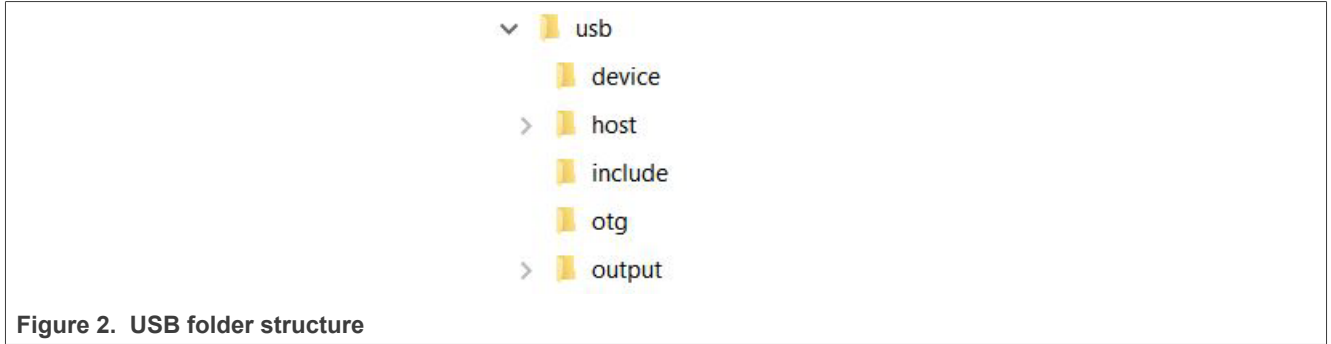

The USB folder includes the following subfolders:

**•** device

This subfolder includes the device controller driver and common device driver for the USB device.

**•** host

This subfolder includes the host controller driver and common host driver for the USB host.

**•** include

This subfolder includes the definitions and structures for the USB stack.

**•** otg

This subfolder includes the OTG controller driver, common OTG driver and OTG peripheral driver for the USB OTG.

**•** output

This subfolder includes the files that are specially used by the New Project wizard.

*Note: For different USB stack versions, the folder structure may be a little different. See the folder structure in the release package to get the exact folder structure.*

**MCUXpresso SDK USB Stack User's Guide**

### <span id="page-3-0"></span>**2.3 Compiling or running the USB stack and examples**

*Note: The USB example may not support all compilers. The steps below describes how to compile and run on all compilers. Check the specific MCUXpresso SDK documentation to know about the supported compilers for the USB example.*

#### <span id="page-3-1"></span>**2.3.1 Step-by-step guide for MCUXpresso IDE**

- 1. Prepare a compressed release package, such as SDK\_2.0\_FRDM-K64F.zip.
- 2. Open MCUXpresso IDE and drag and drop the MCUXpresso SDK (zip file/folder) into the "Installed SDKs". The MCUXpresso SDK should install.

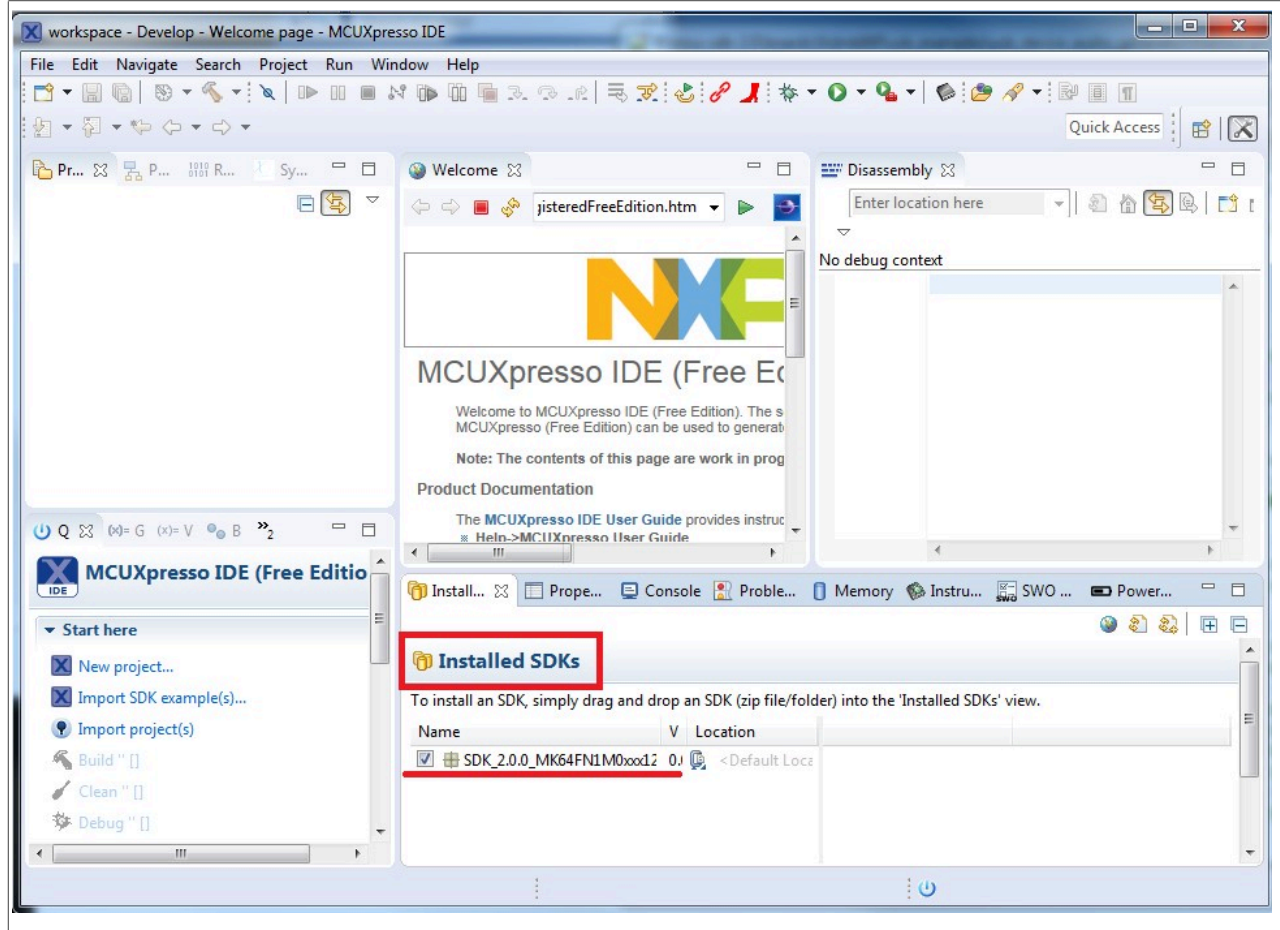

#### **Figure 3. Installed SDK**

3. To select an example, select the "Import SDK example(s)" button. Click the "Next" button after selecting the available board.

#### **MCUXpresso SDK USB Stack User's Guide**

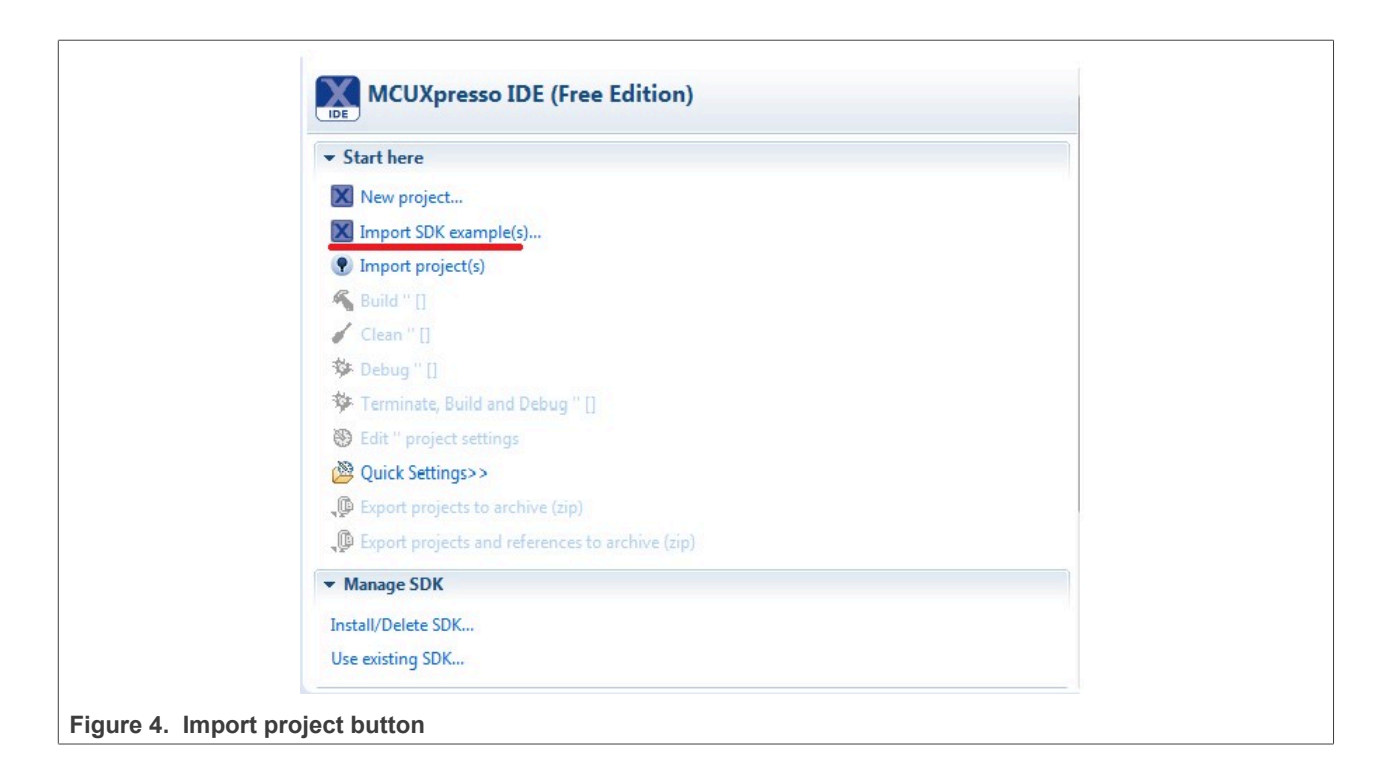

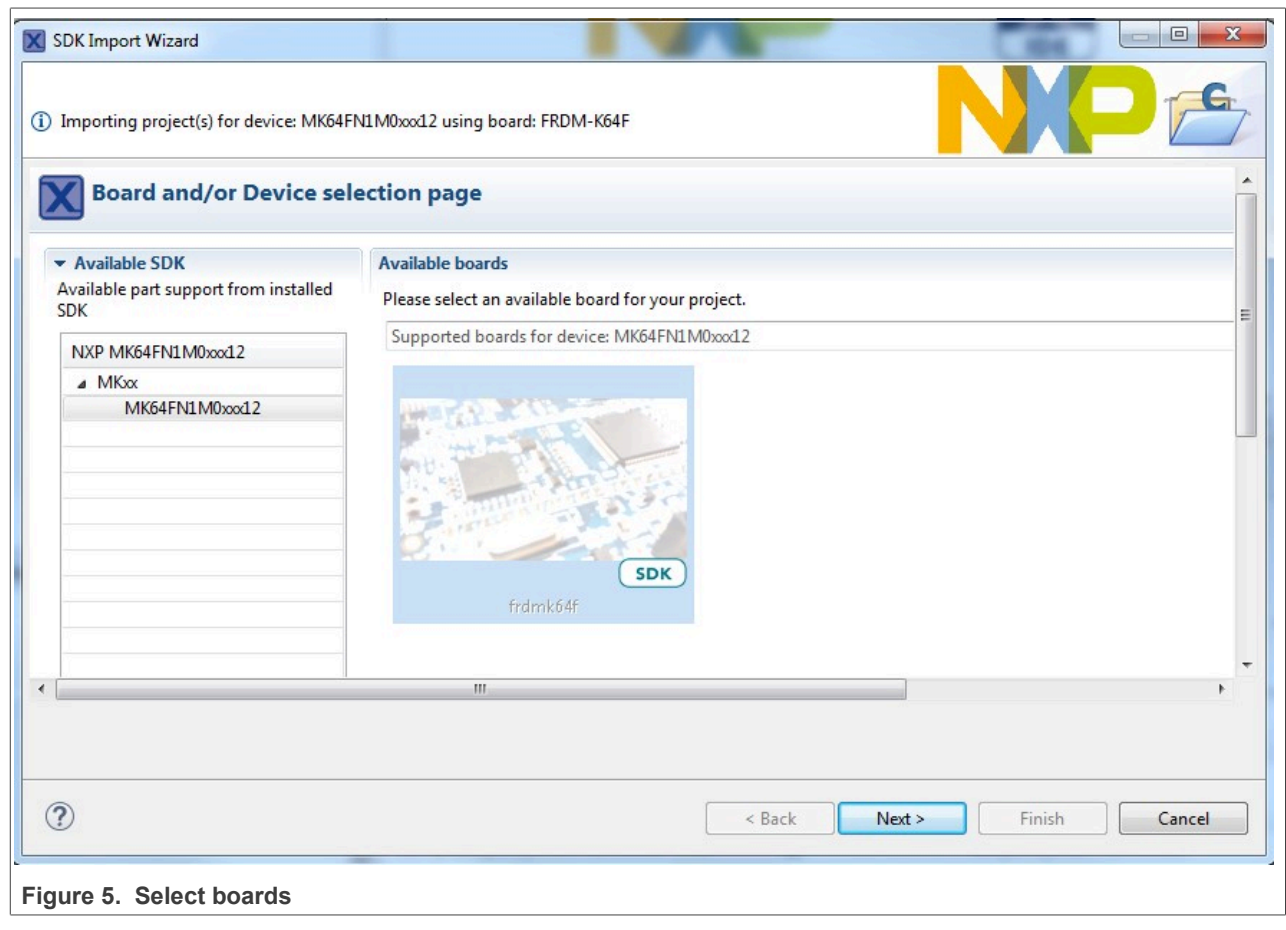

**MCUXpresso SDK USB Stack User's Guide**

4. To import one example, click the "Finish" button after selecting the available example.

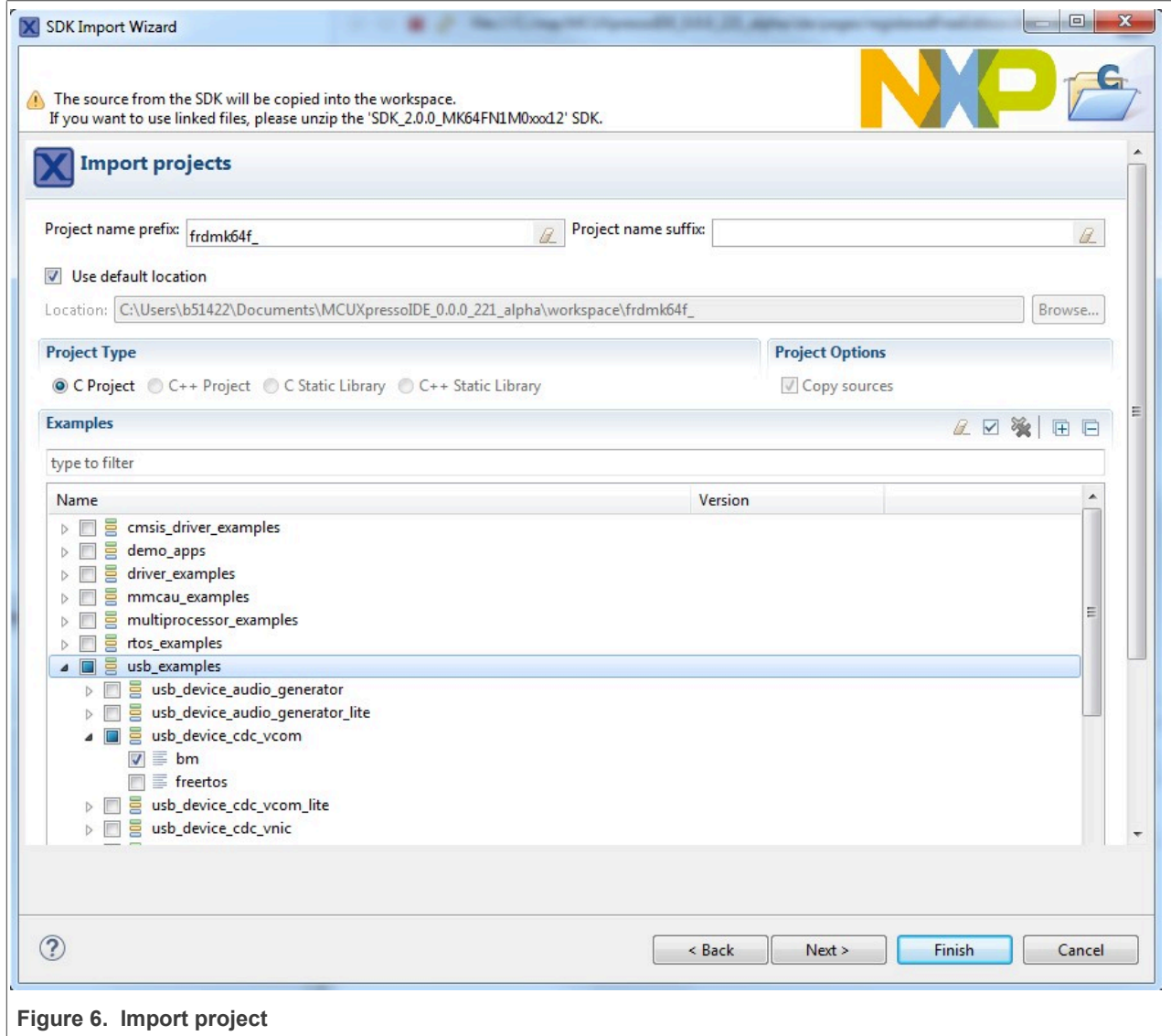

5. After importing, the window should look like the below figure.

**MCUXpresso SDK USB Stack User's Guide**

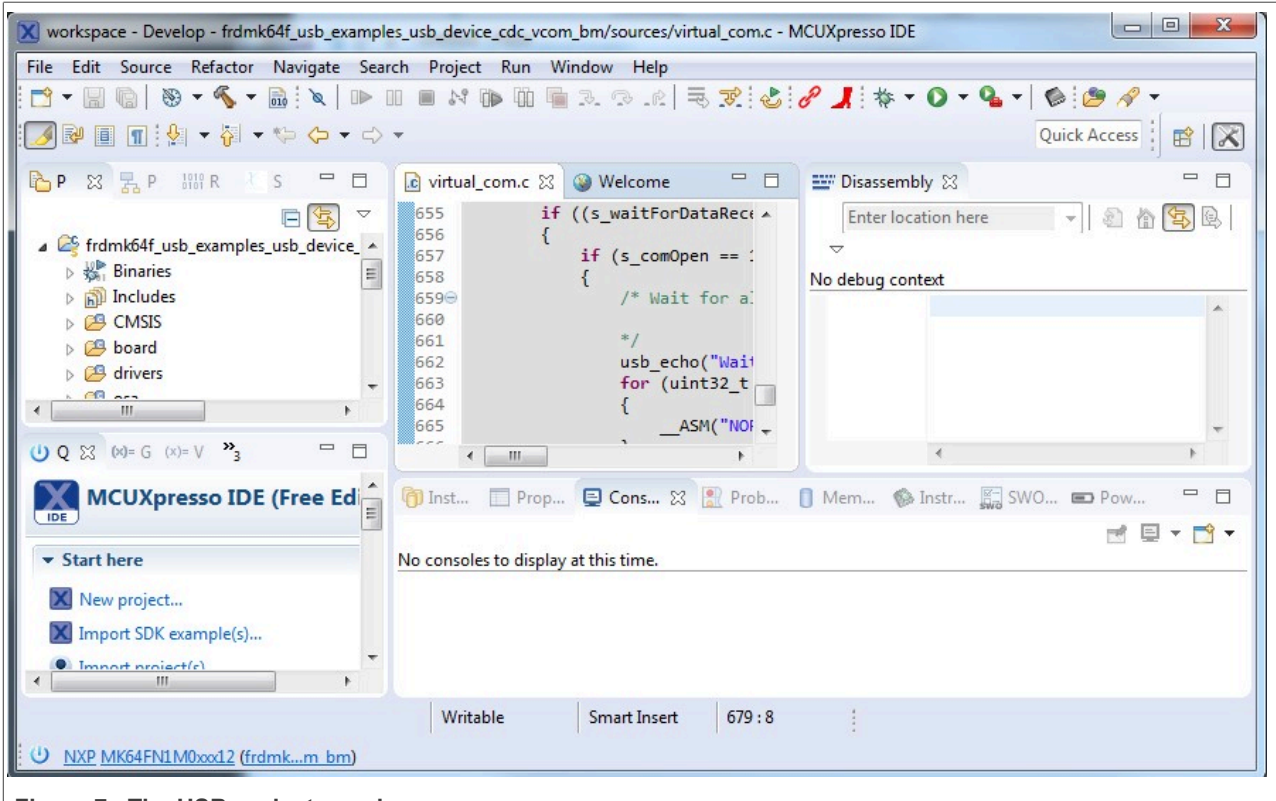

**Figure 7. The USB projects workspace**

6. Choose the appropriate build target, "Debug" or "Release", by left-clicking the build configuration icon as show in the below figure.

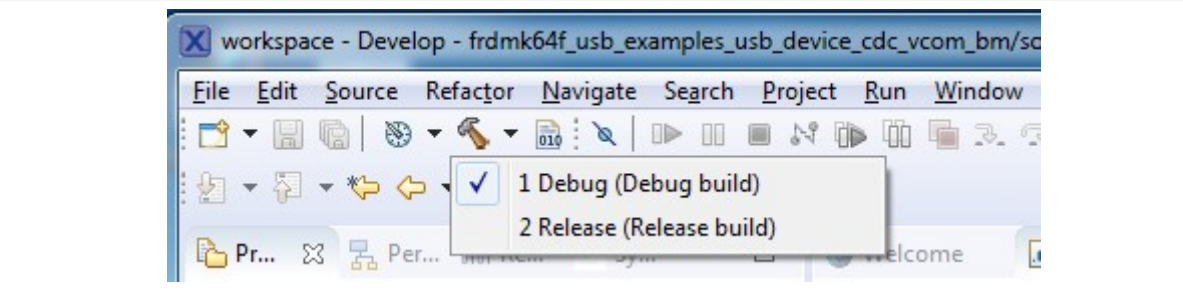

**Figure 8. Manage build configuration button**

7. If the project build does not begin after selecting the desired target, left-click the build icon to start the build.

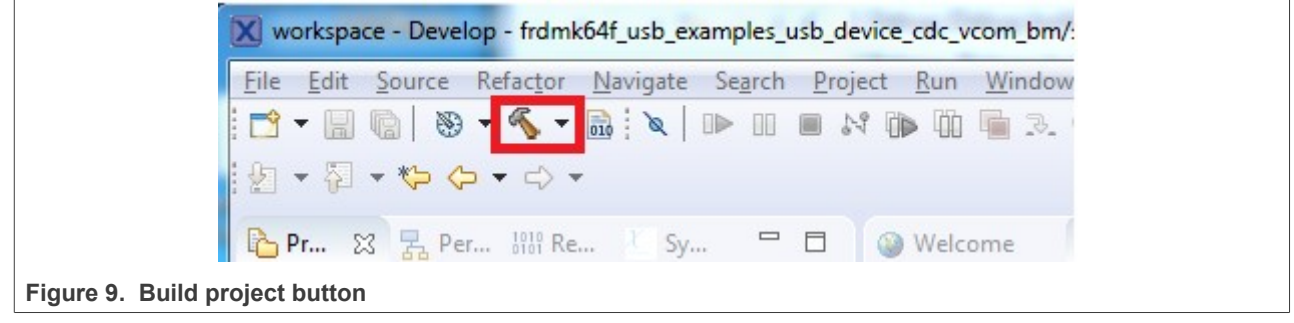

**MCUXpresso SDK USB Stack User's Guide**

8. To check debugger configurations, click the down arrow next to the green debug button and select "Debug Configurations".

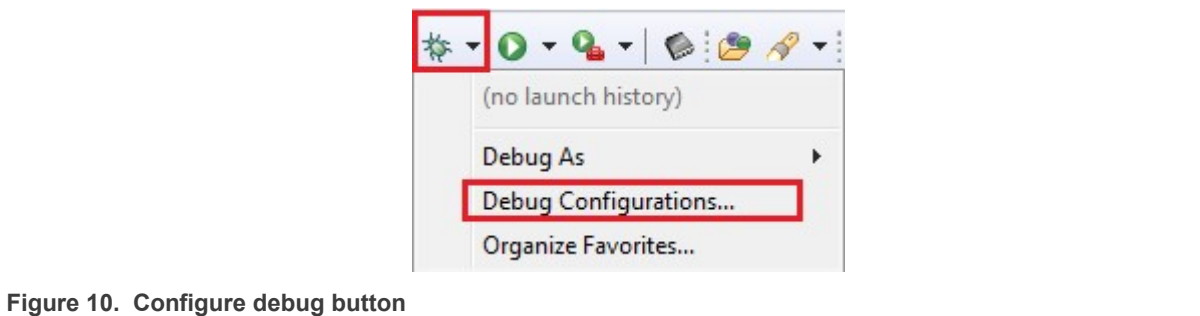

9. After verifying the debugger configurations are correct, click the "Debug" button.

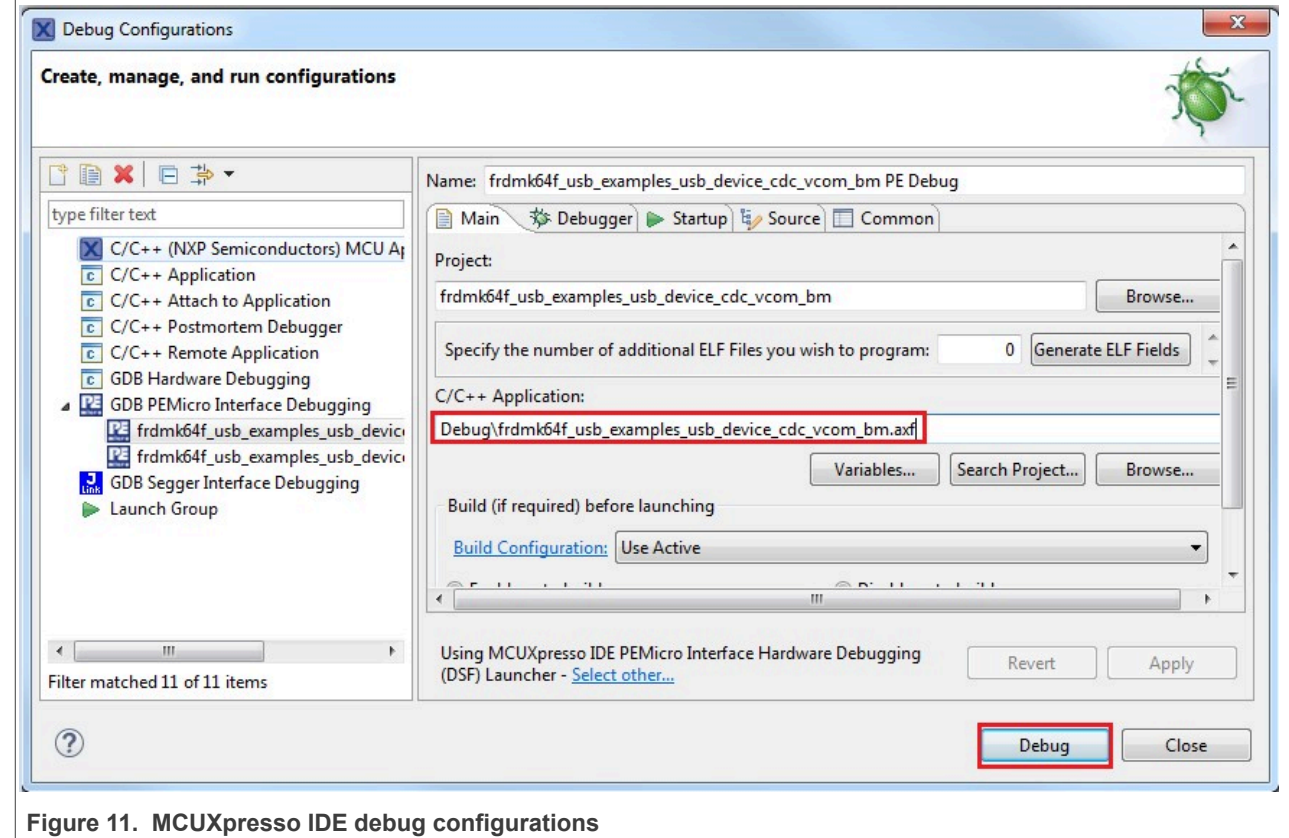

- 10. The application is downloaded to the target and automatically runs to main():
- 11. Run the code by clicking the "Resume" button to start the application:

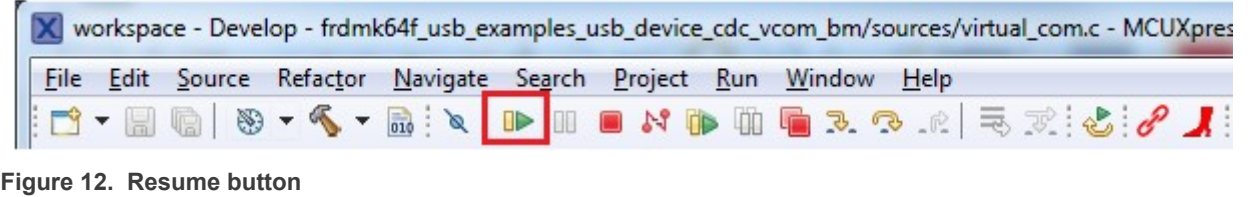

12. See the example-specific document for more test information.

**MCUXpresso SDK USB Stack User's Guide**

#### <span id="page-8-0"></span>**2.3.2 Step-by-step guide for IAR**

This section shows how to use IAR. Open IAR as shown in this figure:

1. Open the worksace corresponding to different examples. For example, the workspace file is located at: *<install\_dir>/boards/twrk22f120m/usb\_examples/usb\_host\_ hid\_mouse/bm/iar/host\_hid\_mouse\_bm.eww*.

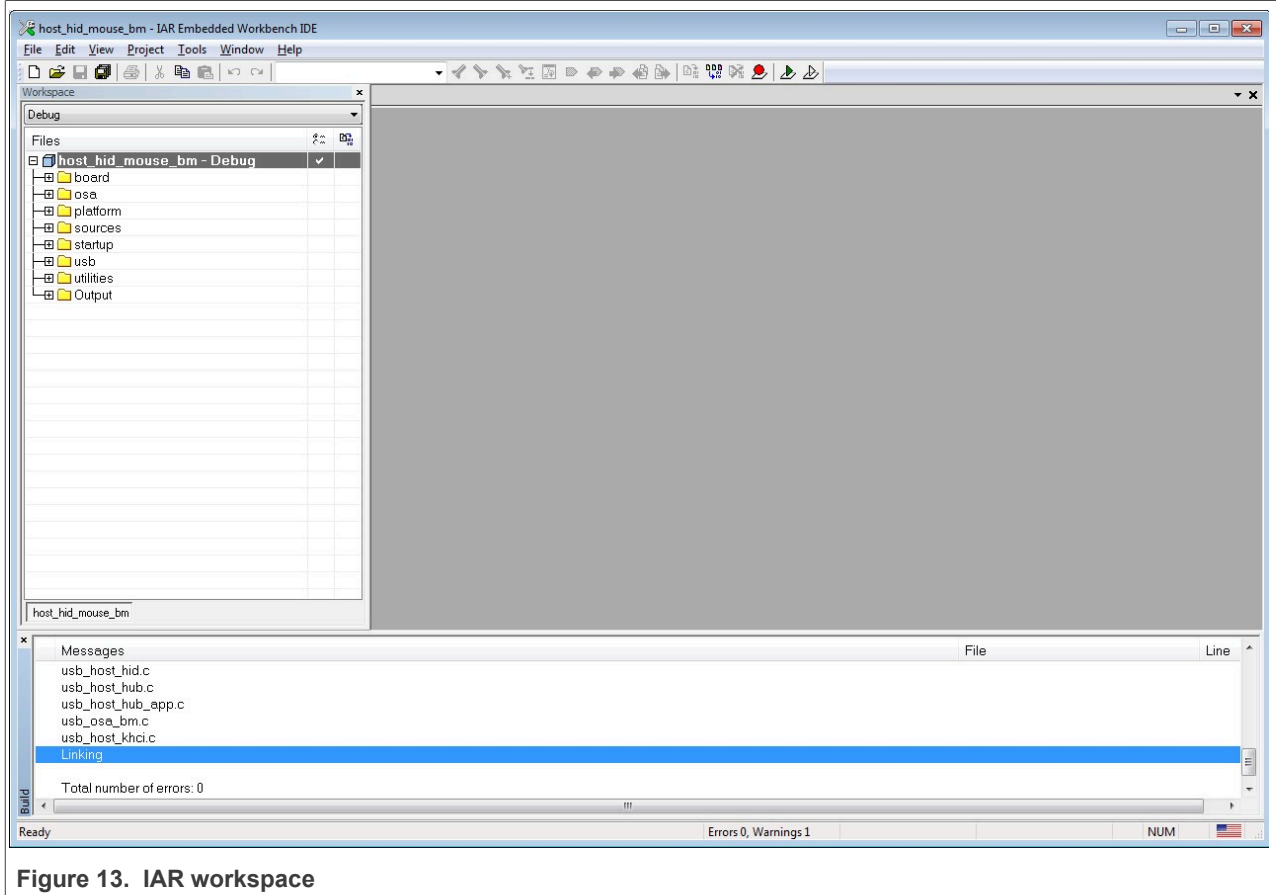

- 2. Build the host hid mouse bm example.
- 3. Connect the micro USB cable from a PC to the J25 of the TWR-K22F120M Tower System module to power on the board.
- 4. Click the "Download and Debug" button. Wait for the download to complete.
- 5. Click the "Go" button to run the example.
- 6. See the example-specific readme.pdf for more test information.

#### <span id="page-8-1"></span>**2.3.3 Step-by-step guide for Keil µVision5**

This section shows how to use Keil µVision5. Open Keil µVision5 as shown in this figure:

1. Open the workspace corresponding to different examples. For example, the workspace file is located in <install\_dir>/boards/twrk22f120m/usb\_examples/usb\_host *hid\_mouse/bm/mdk/host\_hid\_mouse\_bm.uvmpw.*

MCUXSDKUSBSUG **All information provided in this document** is subject to legal disclaimers. © 2023 NXP B.V. All rights reserved.

**MCUXpresso SDK USB Stack User's Guide**

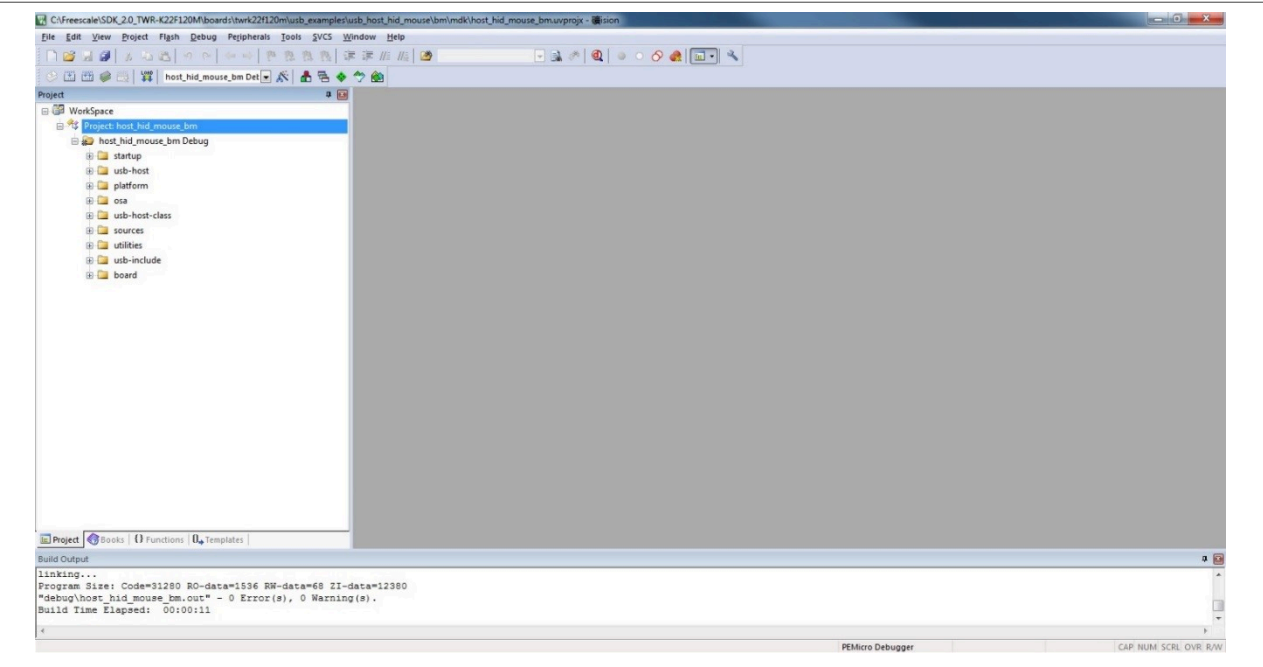

**Figure 14. Keil µVision5 workspace**

- 2. Build the host hid mouse bm example.
- 3. Click the "Start/Stop" debug session button. Wait for the download to complete.
- 4. Click the "Go" button to run the example.
- 5. See the example-specific readme.pdf for more test information.

#### <span id="page-9-0"></span>**2.3.4 Step-by-step guide for ARMGCC**

#### <span id="page-9-1"></span>**2.3.4.1 Setup tool chains**

#### <span id="page-9-2"></span>**2.3.4.2 Install GCC Arm embedded tool chain**

Download and install the installer from [www.launchpad.net/gcc-arm-embedded.](http://www.launchpad.net/gcc-arm-embedded)

#### <span id="page-9-3"></span>**2.3.4.3 Install MinGW**

- 1. Download the latest mingw-get-setup.exe.
- 2. Install the GCC Arm Embedded toolchain. The recommended path is C:/MINGW. *Note: The installation path should not contain a space.*
- 3. Ensure that the mingw32-base and msys-base are selected under basic setup.
- 4. Click "Installation" and "Apply changes".

#### **MCUXpresso SDK USB Stack User's Guide**

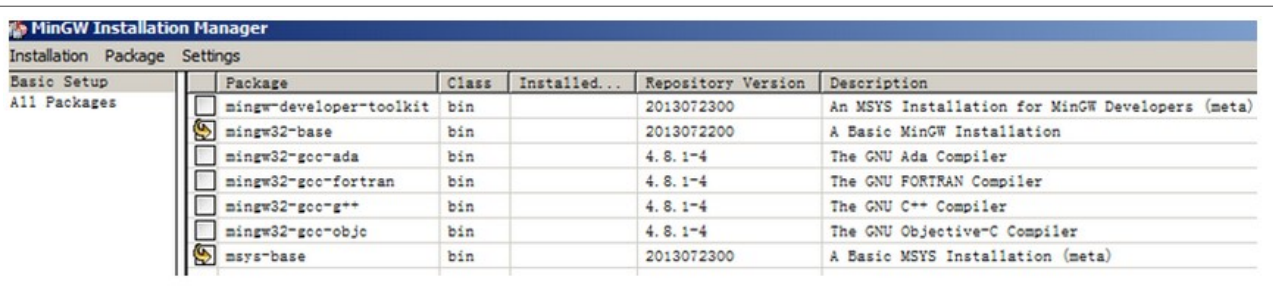

#### **Figure 15. Setup MinGW and MSYS**

5. Add paths C:/MINGW/msys/1.0/bin;C:/MINGW/bin to the system environment. If the GCC Arm Embedded tool chain was not installed at the recommended location, the system paths added should reflect this change else the tool chain will not work. An example using the recommended installation locations is shown below.

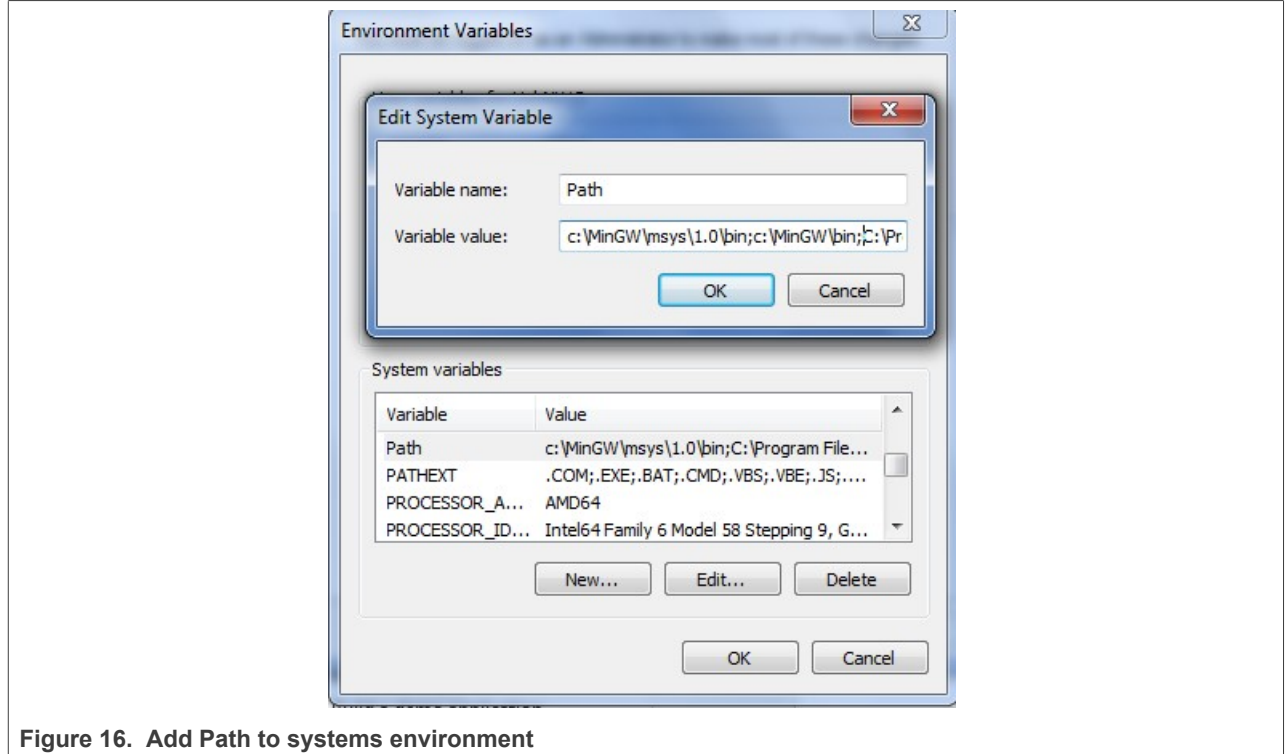

#### <span id="page-10-0"></span>**2.3.4.4 Add new system environment variable ARMGCC\_DIR**

Create a new system environment variable ARMGCC\_DIR. The value of this variable should be the short name of the Arm GCC Embedded tool chain installation path.

**MCUXpresso SDK USB Stack User's Guide**

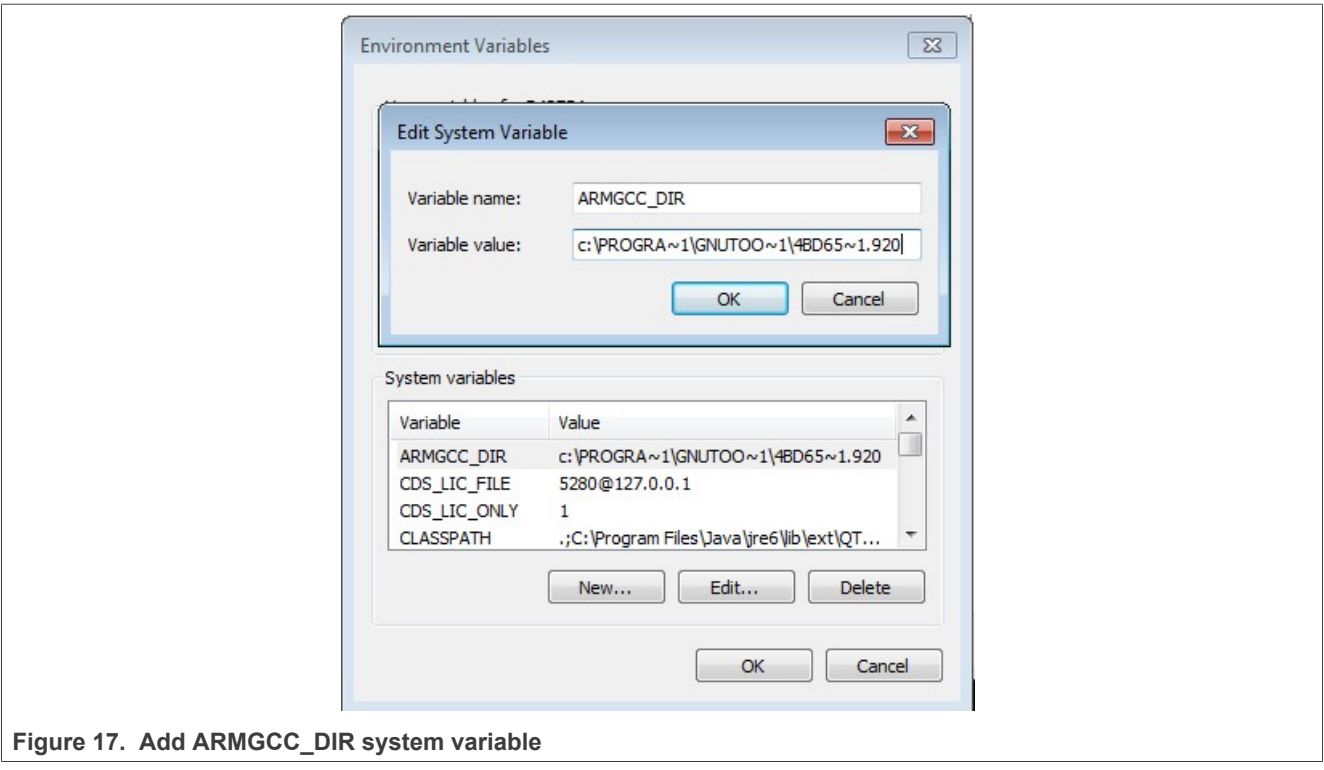

#### <span id="page-11-0"></span>**2.3.4.5 Install CMake**

- 1. Download CMake 3.0.1 from [www.cmake.org/cmake/resources/software.html](http://www.cmake.org/cmake/resources/software.html).
- 2. Install CMake 3.0.1 and ensure that the option "Add CMake to system PATH" is selected.

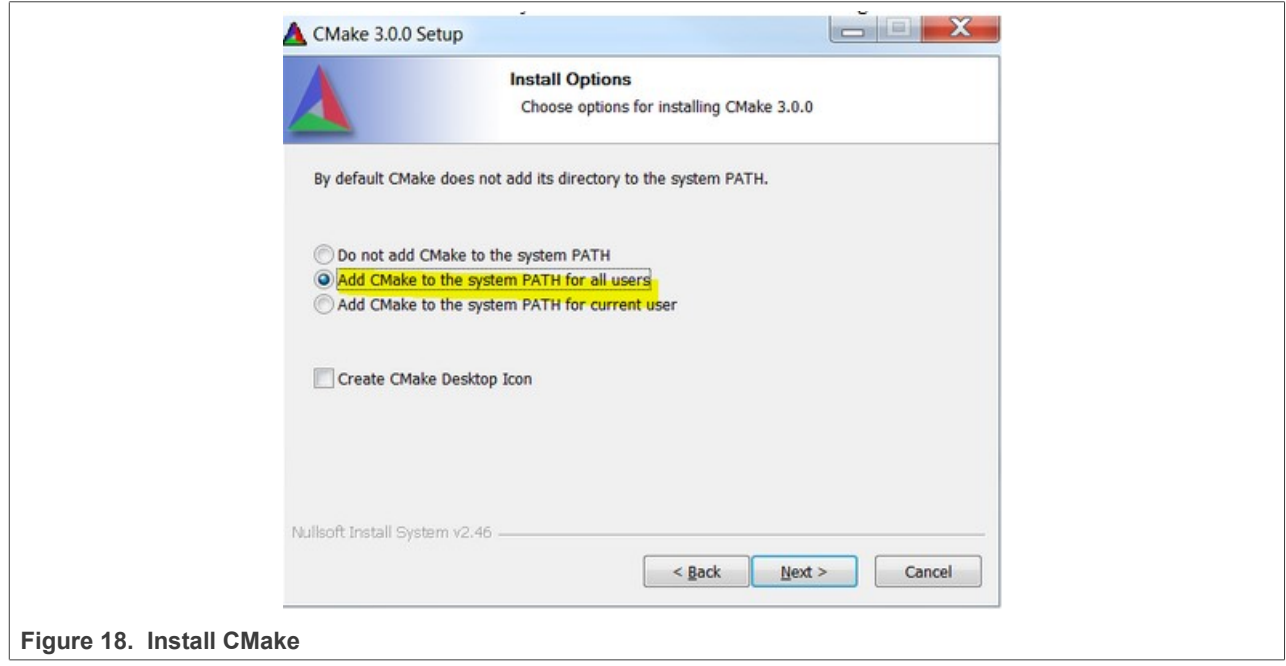

**MCUXpresso SDK USB Stack User's Guide**

#### <span id="page-12-0"></span>**2.3.4.6 Build the USB demo**

- 1. Change the directory to the project directory:*<install\_dir>/boards/twrk22f120m/usb\_examples/usb\_host\_ hid\_mouse/bm/armgcc.*
- 2. Run the build all.bat. The build output is shown in this figure:

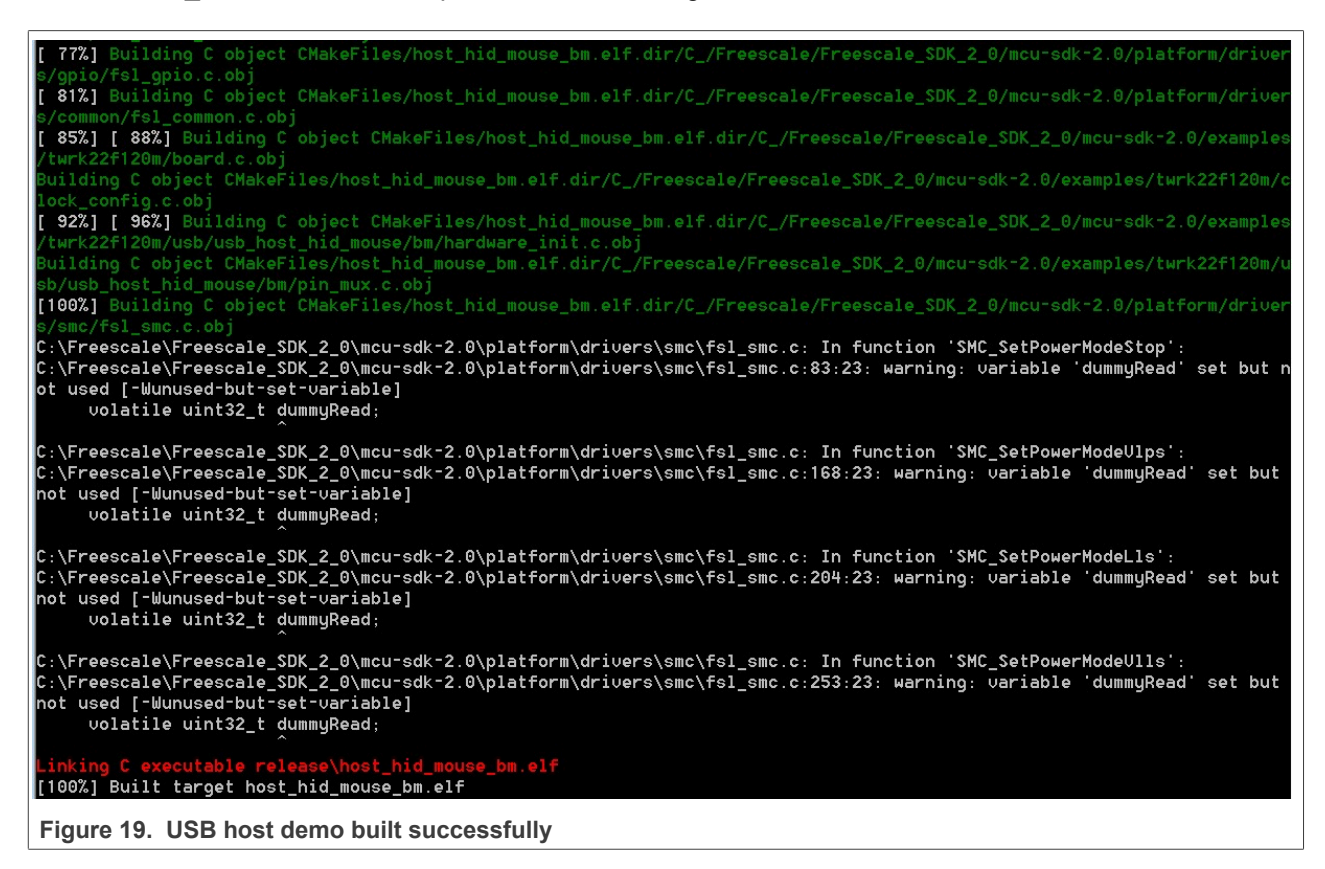

#### <span id="page-12-1"></span>**2.3.4.7 Run a demo application**

This section describes steps to run a demo application using J-Link GDB Server application.

- 1. Connect the J-Link debug port to the SWD/JTAG connector of the board.
- 2. Open the J-Link GDB Server application and modify your connection settings as shown in this figure.

**MCUXpresso SDK USB Stack User's Guide**

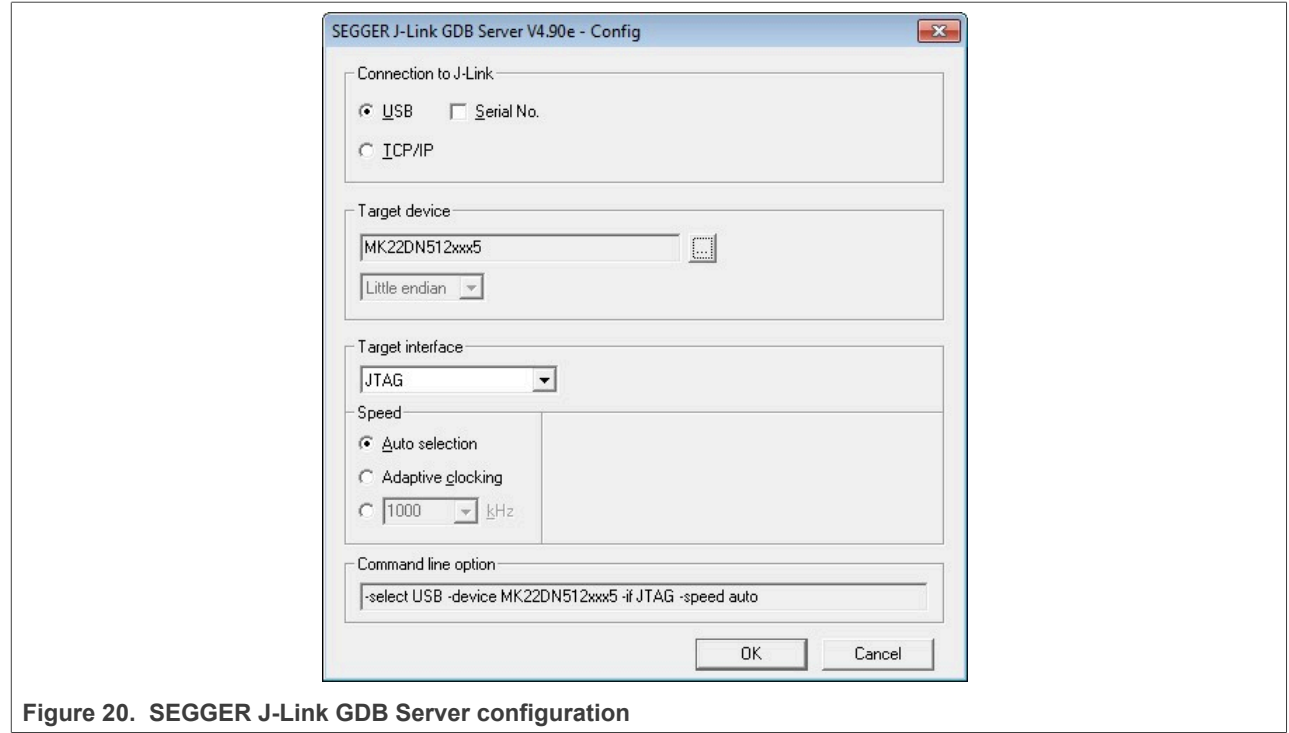

*Note: The target device selection should be MK22FN512xxx12. The target interface should be SWD.* 3. After the connection is estabilished, the screen would resemble the figure below:

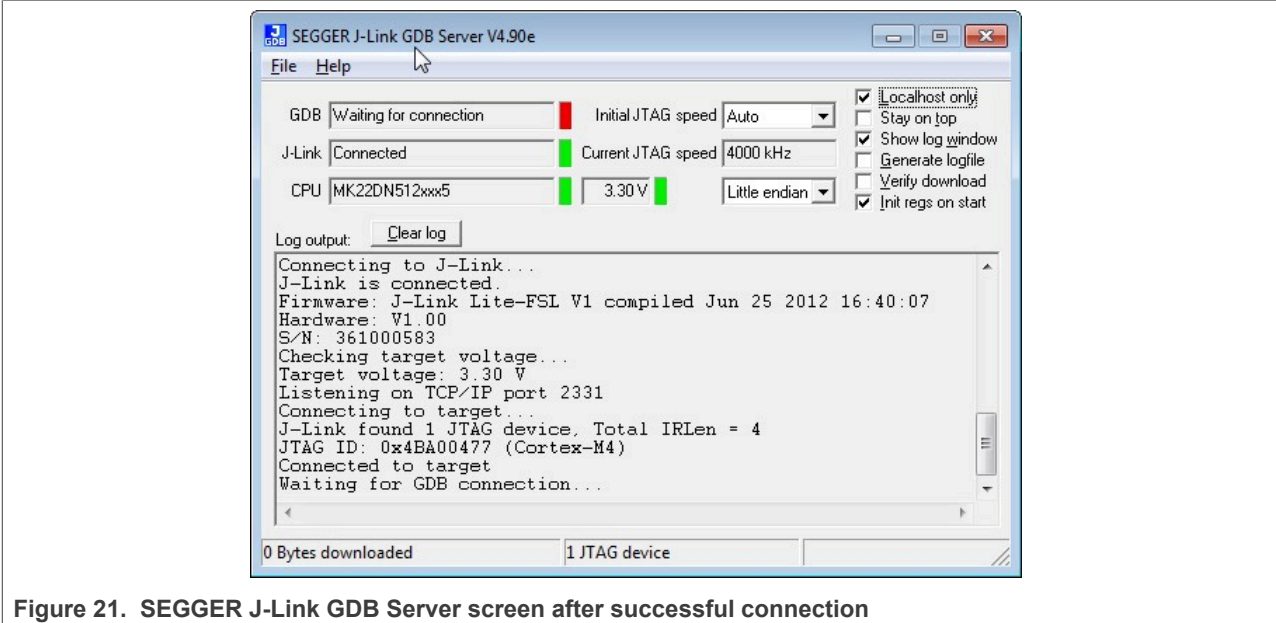

*Note: The CPU selection should be CPU to: MK22FN512xxx12.*

4. Open the Arm GCC command prompt and change the directory to the output directory of the desired demo. For this example, the directory is:

#### **MCUXpresso SDK USB Stack User's Guide**

*<install\_dir>/boards/twrk22f120m/usb\_examples/usb\_host\_hid\_mouse/bm/armgcc/debug.* 5. Run the command "arm-none-eabi-gdb.exe <DEMO\_NAME>.elf". Run these commands:

- **•** "target remote localhost: 2331"
	- **•** "monitor reset"
	- **•** "monitor halt"
	- **•** "load"
	- **•** "monitor reset"
- 6. The application is downloaded and connected. Execute the "monitor go" command to start the demo application.
- 7. See the example-specific document for more test information.

### <span id="page-14-2"></span>**2.4 USB stack configuration**

#### <span id="page-14-0"></span>**2.4.1 Device configuration**

A device configuration file is set up for each example, such as:

*<install\_dir>/boards/twrk22f120m/usb\_examples/usb\_device\_hid\_mouse/bm/usb\_device\_config.h*

This file is used to either enable or disable the USB class driver and to configure the interface type (high-speed or full speed). The object number is configurable either to decrease the memory usage or to meet specific requirements.

If the device stack configuration is changed, rebuild the example projects. For each device, follow these steps.

If the board is a Tower or Freedom platform, enable the following macros:

- 1. Enable *#define USB\_DEVICE\_CONFIG\_KHCI (0U)* macro for full speed.
- 2. Enable *#define USB\_DEVICE\_CONFIG\_EHCI (0U)* macro if the board supports high-speed. *Note: Only EHCI support pin detect feature.*

If board is part of the LPC series, enable the following macros:

- 1. Enable *#define USB\_DEVICE\_CONFIG\_LPCIP3511FS (0U)* macro for full speed.
- 2. Enable *#define USB\_DEVICE\_CONFIG\_LPCIP3511HS (0U)* macro if the board supports high-speed.

#### <span id="page-14-1"></span>**2.4.2 Host configuration**

A host configuration file is set up for each example, such as:

*<install\_dir>/boards/twrk22f120m/usb\_examples/usb\_host\_hid\_mouse/bm/usb\_host\_config.h*

This file is used to either enable or disable the USB class driver. The object number is configurable either to decrease the memory usage or to meet specific requirements.

If the Host stack configuration is changed, rebuild the example projects.

For each Host, follow these steps.

If the board is a Tower for Freedom platform, enable the following macros:

Enable this macro for full speed.

*#define USB\_HOST\_CONFIG\_KHCI (0U)*

Enable this macro if the board supports high-speed.

*#define USB\_HOST\_CONFIG\_EHCI (0U)*

**MCUXpresso SDK USB Stack User's Guide**

*Note: Only EHCI support pin detect feature.*

If board is part of the LPC series, enable the following macros:

Enable this macro for full speed.

*#define USB\_HOST\_CONFIG\_OHCI (0U)*

Enable this macro if the board supports high-speed.

*#define USB\_HOST\_CONFIG\_IP3516HS (0U)*

#### <span id="page-15-0"></span>**2.4.3 USB cache-related MACROs definitions**

There are few MACROs in the USB stack to define USB data attributes.

**•** USB\_STACK\_USE\_DEDICATED\_RAM

The following values are used to configure the USB stack to use dedicated RAM or not.

1. USB\_STACK\_DEDICATED\_RAM\_TYPE\_BDT\_GLOBAL - The USB device global variables (controller data and device stack data) are put into the USB-dedicated RAM.

2. USB\_STACK\_DEDICATED\_RAM\_TYPE\_BDT - The USB device controller global variables (BDT data) are put into the USB-dedicated RAM.

3. 0 - There is no USB-dedicated RAM.

**•** USB\_DEVICE\_CONFIG\_BUFFER\_PROPERTY\_CACHEABLE

The following values are used to configure the device stack cache to be enabled or not.

- 0: disabled
- 1: enable

This macro is not supported in the Cortex-M7 platforms.

**•** USB\_HOST\_CONFIG\_BUFFER\_PROPERTY\_CACHEABLE

The following values are used to configure host stack cache to be enabled or not.

- 0: disable
- 1: enable

This macro is not supported in the Cortex-M7 platforms.

Based on the above MACROs, the following cache-related MACROs are defined in the USB stack.

#### **Table 1. Cache and global variable attribute relation**

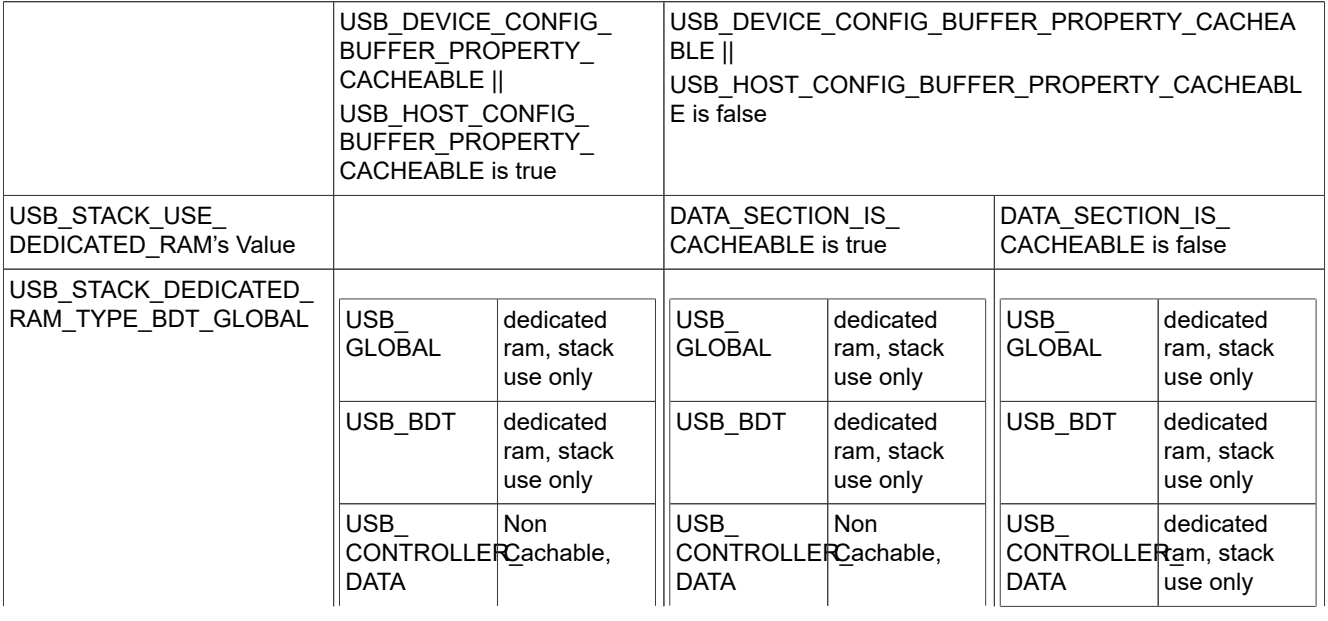

### **MCUXpresso SDK USB Stack User's Guide**

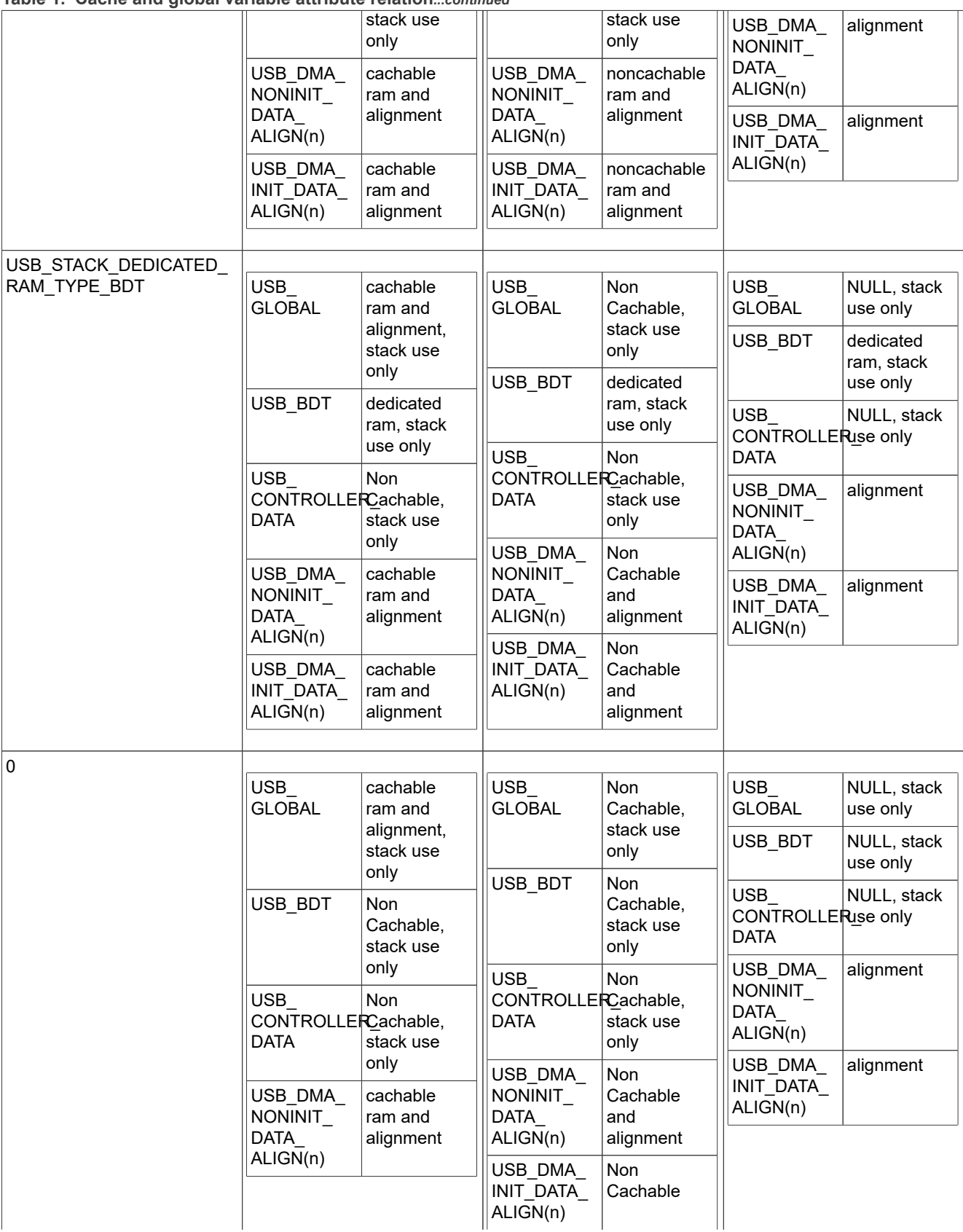

#### **Table 1. Cache and global variable attribute relation***...continued*

#### **MCUXpresso SDK USB Stack User's Guide**

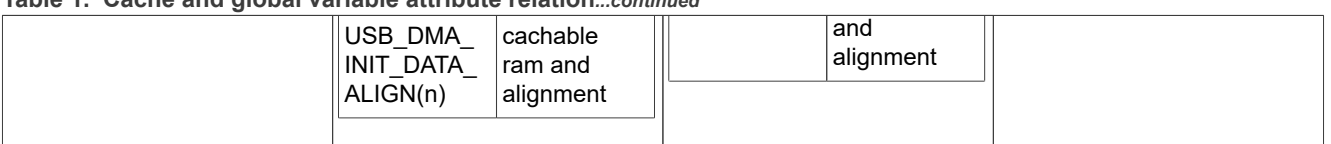

**Table 1. Cache and global variable attribute relation***...continued*

*Note: "NULL" means that the MACRO is empty and has no influence.*

There are four assistant MACROs:

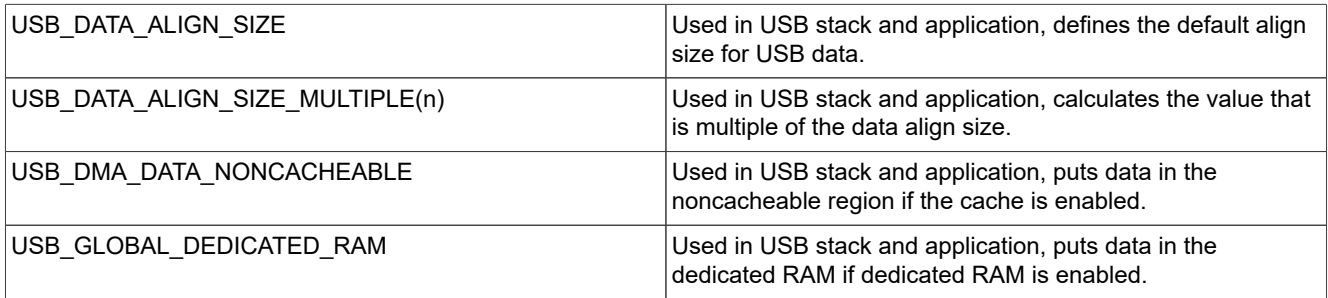

### <span id="page-17-0"></span>**3 Porting to a new platform**

To port the USB stack to a new platform in the MCUXpresso SDK, the SoC-related files, board-related files, and a linker file for a specified compiler are required.

Assume that the new platform's name is "xxxk22f120m" based on the MK22F51212 SoC.

### <span id="page-17-1"></span>**3.1 System-on-Chip (SoC) files**

SoC source/header files are in the following directory, which are available by default from MCUXpresso SDK.

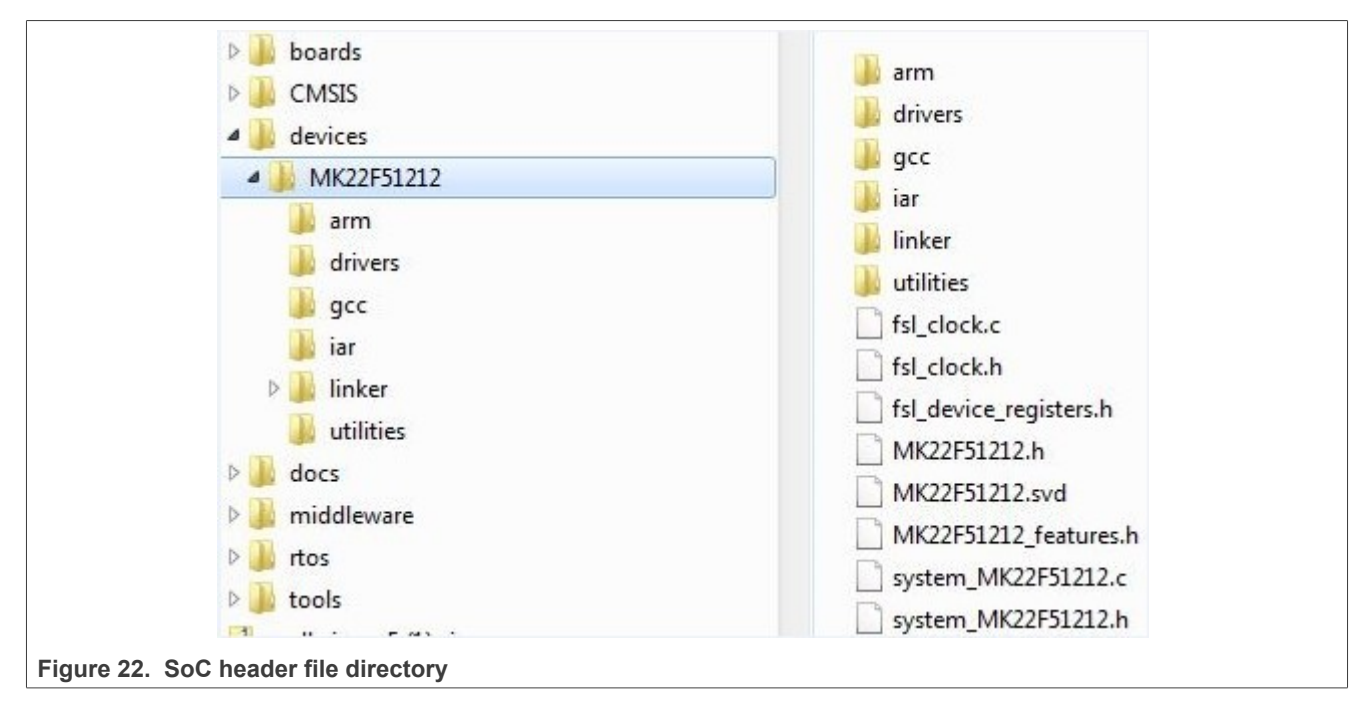

*Note:*

**MCUXpresso SDK USB Stack User's Guide**

*Linker files for each toolchain are in the linker directory.*

*Different toolchains' SoC startup assembler files are in the Arm, GCC, and IAR directories.*

### <span id="page-18-0"></span>**3.2 Board files**

The files for the board configuration and the clock configuration on a specific platform are needed to enable the USB stack.

The clock configuration files are shown in the following image.

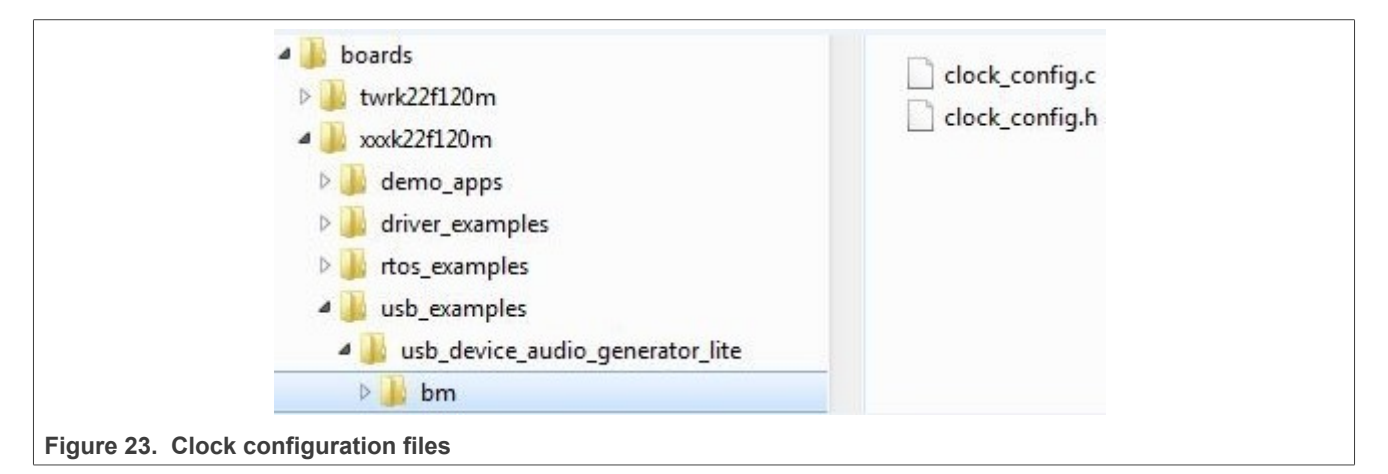

- 1. Create a folder "xxxk22f120m" under the examples directory.
- 2. Copy the clock config.c and clock config.h file from the similar platform. For example, the TWR-K22F120M Tower System module.
- 3. Ensure that BOARD BootClockxxx is implemented in the clock config.c file. For example, BOARD\_BootClockRUN and BOARD\_BootClockHSRUN. The user can change the function name. However, the BOARD InitHardware must call the function. BOARD InitHardware is introduced later. The board clock initialization is based on the board crystal oscillator. Ensure that the following two MACROs are defined in the clock\_config.h file:

#define BOARD\_XTAL0\_CLK\_HZ 8000000U #define BOARD XTAL32K CLK HZ 32768U

The user can updatethe MACROs according to the board design. For example, if the XTAL0 crystal oscillator is 16000000U and the XTAL32K is 32768U, change the following MACROs as follows:

#define BOARD\_XTAL0\_CLK\_HZ **16000000U** #define BOARD\_XTAL32K CLK HZ 32768U

The board configuration files are shown in the following image:

**MCUXpresso SDK USB Stack User's Guide**

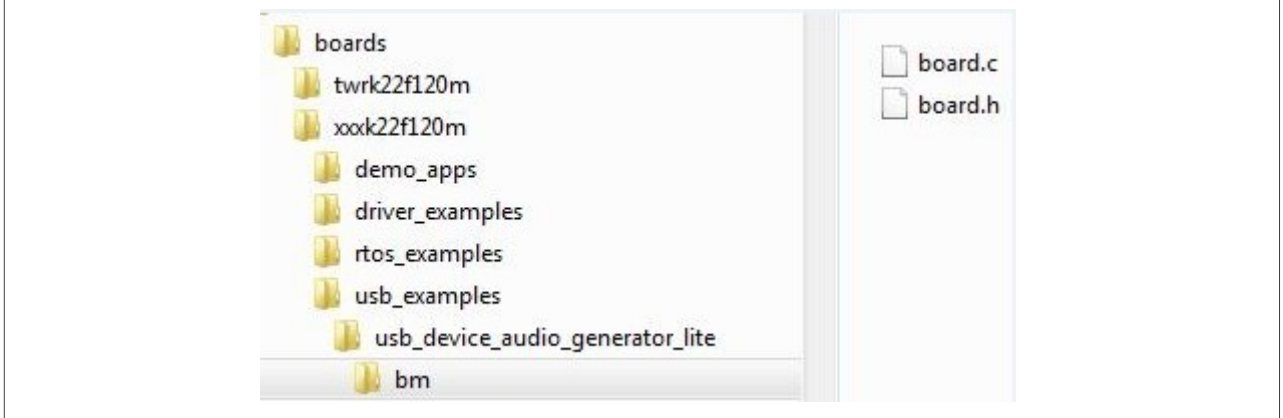

**Figure 24. Board configuration files**

4. Copy board.c and board.h from the similar platform. For example, the TWR-K22F120M platform. Ensure that the BOARD InitDebugConsole is implemented in board.c file and that the BOARD InitHardware calls the function. The BOARD InitHardware function is introduced later. The Debug console-related MACROS are needed in the board.h file, as follows:

```
#define BOARD_DEBUG_UART_TYPE DEBUG_CONSOLE_DEVICE_TYPE_UART
#define BOARD_DEBUG_UART_BASEADDR (uint32_t) UART2
#define BOARD_DEBUG_UART_CLKSRC BUS_CLK
#define BOARD_DEBUG_UART_BAUDRATE 115200
```
Update the MACROs according to the board design. For example, the default UART instance on the board is LPUART1, the type of default UART instance on one specific platform is LPUART, and the LPUART clock source is the external clock. In this case, change the above MACROs as follows:

#define BOARD\_DEBUG\_UART\_TYPE **DEBUG\_CONSOLE\_DEVICE\_TYPE\_LPUART** #define BOARD\_DEBUG\_UART\_BASEADDR (uint32\_t) **LPUART1** #define BOARD\_DEBUG\_UART\_CLKSRC **kCLOCK\_Osc0ErClk** #define BOARD\_DEBUG\_UART\_BAUDRATE 115200

Note that there are three kinds of UART instances provided in MCUXpresso SDK devices, UART, LPUART, and LPSCI. The interfaces of the UART instance are different. To provide a uniform UART interface to a USB Host example in which the UART function is used, a UART instance wrapper is provided. The wrapper is implemented in the usb\_uart\_drv.c, usb\_lpuart\_drv.c, or usb\_lpsci\_drv.c file and has a common header file usb uart drv.h. For a different UART instance, use the corresponding UART instance wrapper file in the project.

### <span id="page-19-0"></span>**3.3 Porting examples**

#### <span id="page-19-1"></span>**3.3.1 Copy a new platform example**

The platform USB examples directory is shown in the following figure.

**MCUXpresso SDK USB Stack User's Guide**

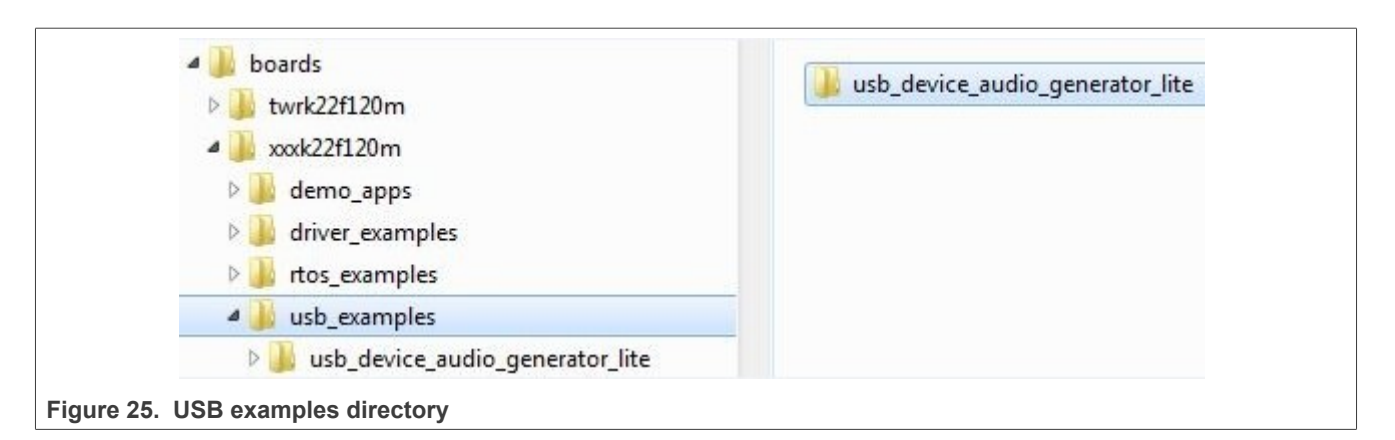

Copy the existed example's whole directory from the similar platform, which ensures that all example source files and project files are copied.

For example, copy the *twrk22f120m/usb/usb* device audio generator lite to the *twrkxx/usb* location, which ensures that sources files and project files for usb\_device\_audio\_generator\_lite example are copied.

#### <span id="page-20-0"></span>**3.3.2 Porting the example**

For different examples, different pins are used. As a result, the pin\_mux.c/h files are needed to assign different pins to a specific functionality. Check the board schematic for correct pin settings.

Example-related port pin configurations are required in the following files:

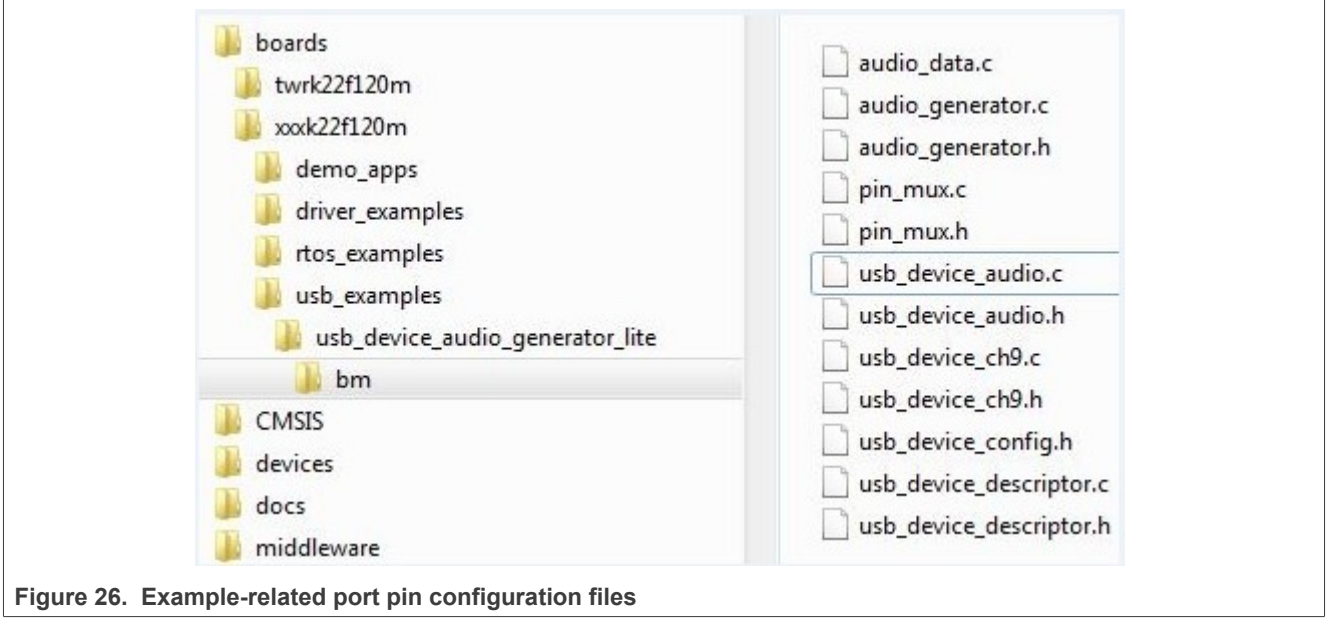

Ensure the BOARD InitPins function is implemented in the pin\_mux.c file. In this function, the port clock and pin mux are initialized. Ensure that the BOARD InitHardware calls the function. The BOARD InitHardware function will be introduced later.

For example, on the TWR-K65F180M board, the VBUS of the USB Host is controlled by the PORTD\_8 as a GPIO. Therefore, the PORTD clock needs to be enabled first and then the PORTD\_8 configured to GPIO functionality. The debug console uses UART2. The TX/RX pins are PORTE 16 and PORTE 17. As a result, the clock of PORTE needs to be enabled first and then the PORTE\_16 and PORTE\_17 configured to alternative 3.

#### **MCUXpresso SDK USB Stack User's Guide**

This is example code for TWR-K65F180M:

```
void BOARD_InitPins(void)
{
/* Initialize UART2 pins below */
CLOCK_EnableClock(kCLOCK_PortE);
 PORT_SetPinMux(PORTE, 16u, kPORT_MuxAlt3);
 PORT_SetPinMux(PORTE, 17u, kPORT_MuxAlt3);
   /* Initialize usb vbus pin */ CLOCK_EnableClock(kCLOCK_PortD);
    PORT_SetPinMux(PORTD, 8u, kPORT_MuxAsGpio);
}
```
Check the specific board design to find out which port is used to control the USB VBUS and which port is used for the debug console. For example, in the customer's board design, the PORTC 15 is used to control the USB VBUS, and PORTD\_1 and PORTD\_2 is used for debug console. The following shows the example code:

```
void BOARD_InitPins(void)
{
/* Initialize UART2 pins below */
CLOCK_EnableClock(kCLOCK_PortD);
 PORT_SetPinMux(PORTD, 1u, kPORT_MuxAlt3);
 PORT_SetPinMux(PORTD, 2u, kPORT_MuxAlt3);
    /* Initialize usb vbus pin */
    CLOCK_EnableClock(kCLOCK_PortC);
   PORT SetPinMux(PORTC, 15u, kPORT MuxAsGpio);
}
```
The VBUS must output high. The following is example code for TWR-K65F180M:

```
void BOARD_InitHardware(void)
{
gpio_pin_config_t pinConfig;
BOARD InitPins();
BOARD_BootClockRUN();
BOARD_InitDebugConsole();
/* vbus gpio output high */
pinConfig.pinDirection = kGPIO_DigitalOutput;
pinConfig.outputLogic = 1U;
GPIO PinInit(PTD, 8U, &pinConfig);
}
```
The user can change the function as follows:

```
void BOARD_InitHardware(void)
{
gpio_pin_config_t pinConfig;
BOARD InitPins();
BOARD_BootClockxxx();
BOARD_InitDebugConsole();
/* vbus gpio output high */
pinConfig.pinDirection = kGPIO_DigitalOutput;
pinConfig.outputLogic = 1U;
GPIO PinInit(PTC, 15U, &pinConfig);
}
```
#### <span id="page-21-0"></span>**3.3.3 Modify the example project**

USB example project files are kept in the example directory, as shown in the following figure.

**MCUXpresso SDK USB Stack User's Guide**

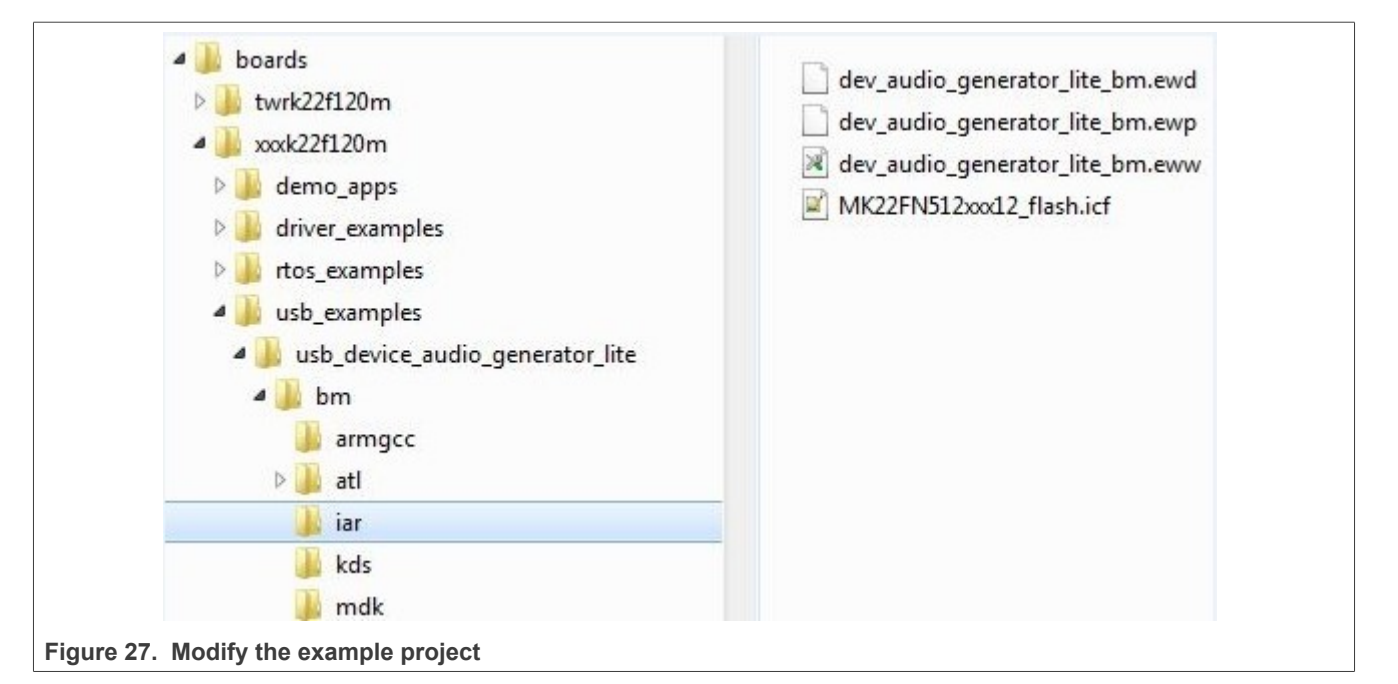

1. Open the project and change the SoC.

#### *Note:*

- *a. Check the project SoC and update to the porting platform SoC.*
- *b. Update the SoC full name, platform name, and board type name macros if the SoC is updated. For example, for TWR-K22F120M, update the CPU\_MK22FN512VDC12, TWR\_K22F120M, and TOWER macros.*
- 2. Check the files in startup group, for example (IAR):

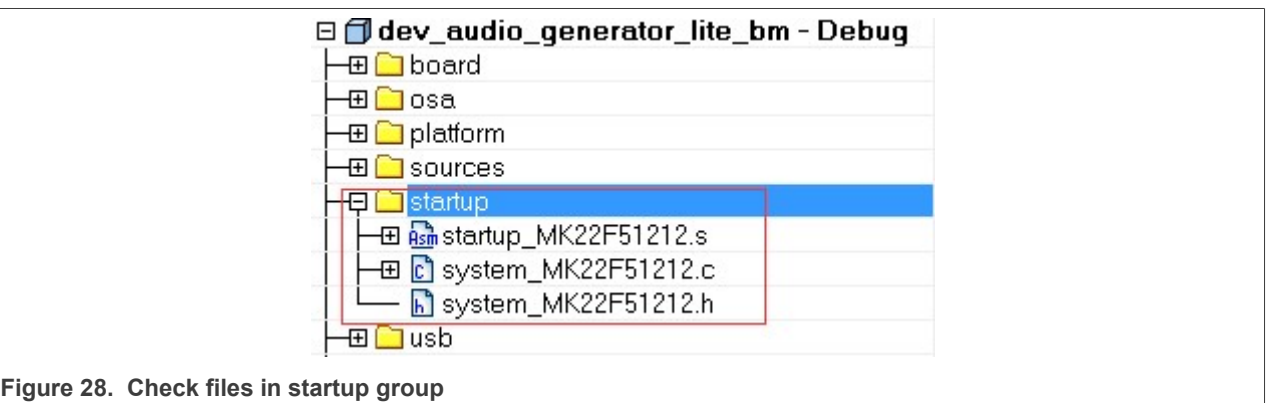

Ensure that the system\_MK22F51212.c, system\_MK22F51212.h, and strtup\_MK22F51212.s are the porting SoC files. Also change the include path.

3. Check the files in the platform/clock group, for example (IAR):

**MCUXpresso SDK USB Stack User's Guide**

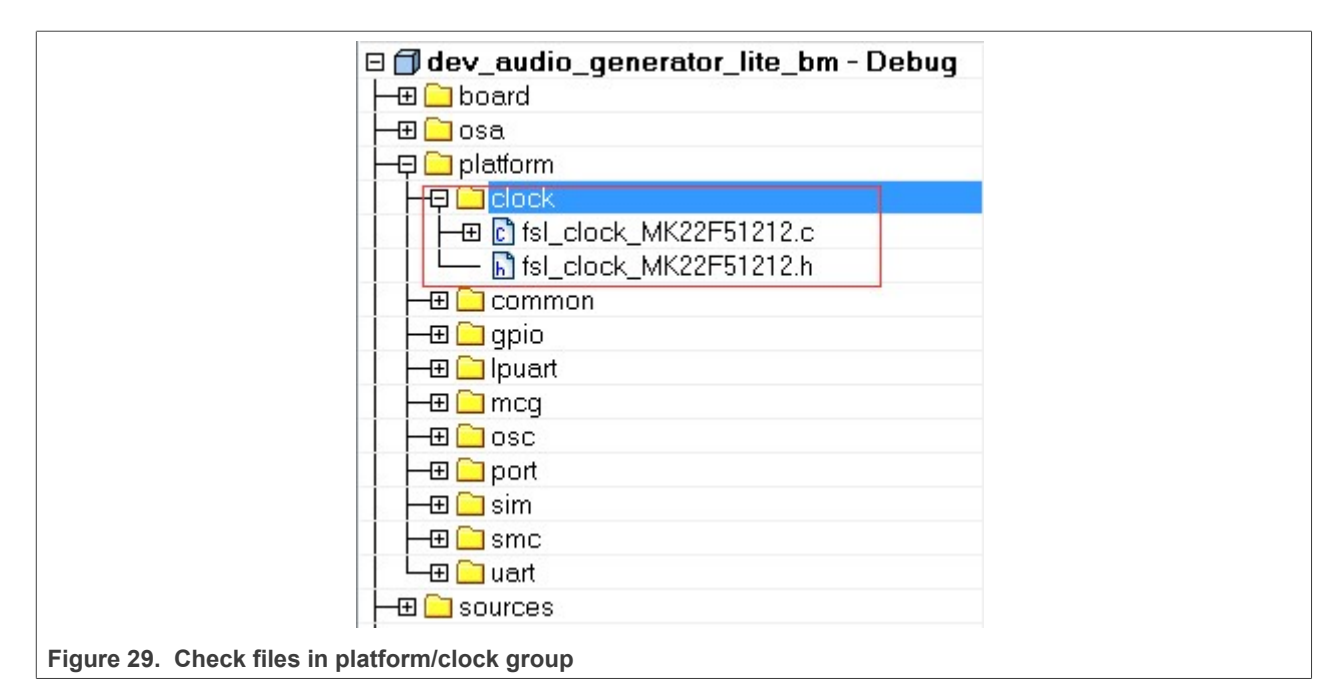

Ensure that the fsl\_clock\_MK22F51212.c, and fsl\_clock\_MK22F51212.h are porting SoC files. Additionally, change the include path.

4. Change the files in board group, for example (IAR):

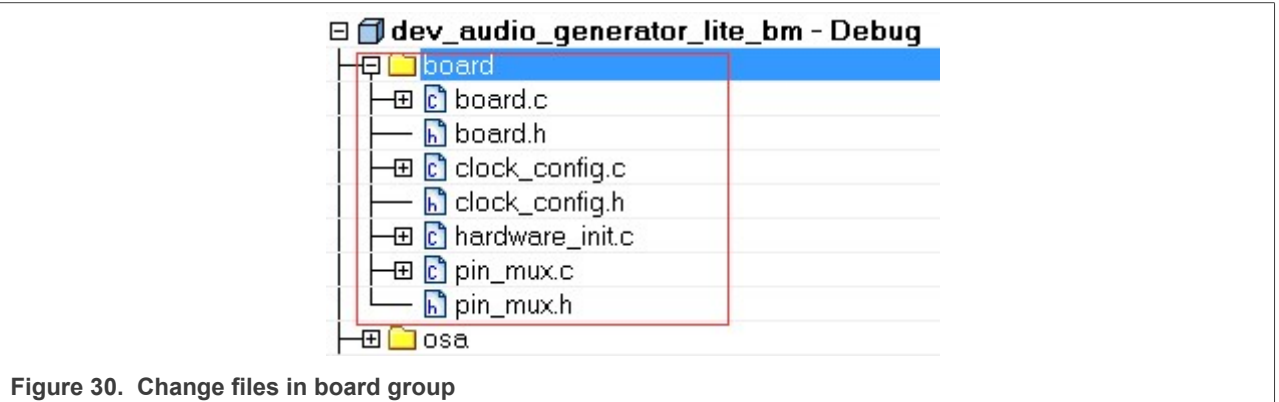

Ensure that board.c, board.h, clock config.c, and clock config.h are porting platform files. Additionally, change the include path.

5. Check the files in the sources group, for example (IAR):

#### **MCUXpresso SDK USB Stack User's Guide**

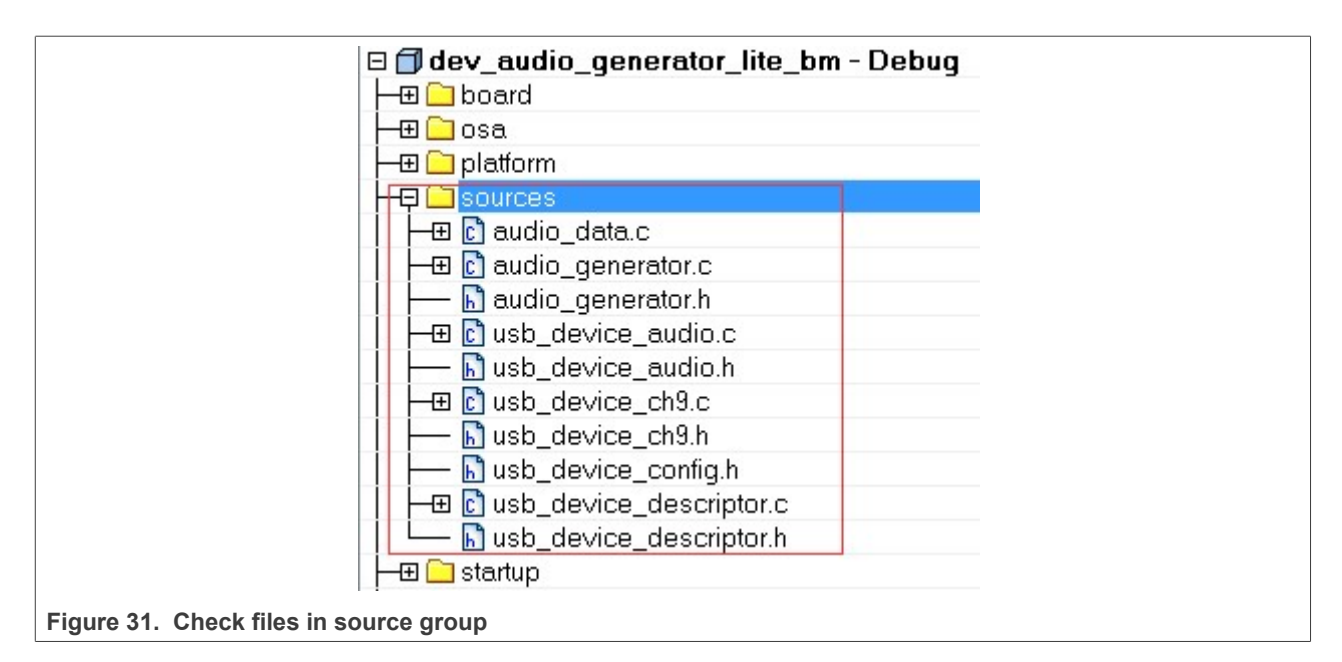

The example application source files are copied when copying the example directory. Change the include path.

- 6. Change the linker file to the new platform. Ensure that the linker file is the porting SoC file.
- 7. Debug console may use UART, LPUART, or LPSCI according to the platform. As a result, the example project needs to contain UART, LPUART, or LPSCI driver files according to the platform.

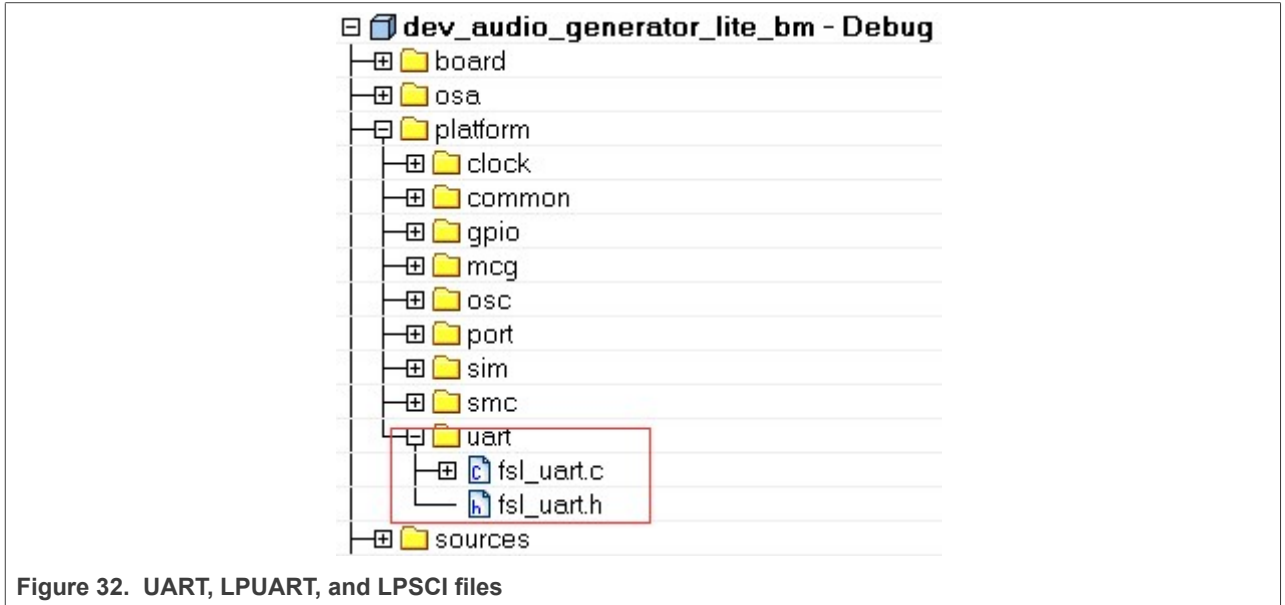

For example, for TWR-K22F120M all UART files are all in the project. In another example, TWR-K80F150M, all LPUART files are in the project.

#### <span id="page-24-0"></span>**3.3.4 USB host CDC example**

The MCUXpresso SDK debug console can be based on The MCUXpresso SDK UART, LPUART, or LPSCI driver. Because different platforms may use different drivers, the CDC has a wrapper code. The files, which

**MCUXpresso SDK USB Stack User's Guide**

call the corresponding driver API according to the debug console use UART, LPUART, or LPSCI. The utility uses the BOARD\_DEBUG\_UART\_TYPE toidentify the UART type. To use a different UART instance, use the corresponding UART instance wrapper file.

The MCUXpresso SDK debug console only enables send. The Host CDC example needs the receive function. Therefore, configuration MACROs need to be defined in the board.h file. The debug console and the Host CDC share the same configuration. This is an example:

```
#define BOARD_DEBUG_UART_TYPE kSerialPort_Uart
#define BOARD_DEBUG_UART_BASEADDR (uint32_t)UART1
#define BOARD_DEBUG_UART_CLKSRC kCLOCK_CoreSysClk<br>#define BOARD_DEBUG_UART_BAUDRATE 115200
#define BOARD DEBUG UART BAUDRATE
```
Update MACROs according to board design. For example, the default UART instance on the board is LPUART1, the type of default UART instance on one specific platform is LPUART, and the LPUART clock source is the external clock. In this case, change the above MACROs as follows:

```
#define BOARD_DEBUG_UART_TYPE kSerialPort_Uart
#define BOARD_DEBUG_UART_BASEADDR (uint32_t) LPUART1
#define BOARD_DEBUG_UART_CLKSRC kCLOCK_Osc0ErClk
#define BOARD_DEBUG_UART_BAUDRATE 115200
```
#### <span id="page-25-0"></span>**3.3.5 USB device MSC SD card example**

USB device MSC SD card example needs SDHC driver support and SD card support. The example works only if the platform supports both SD card and the SDHC. To enable this example using the same code, the following MACROs are defined in the board.h file:

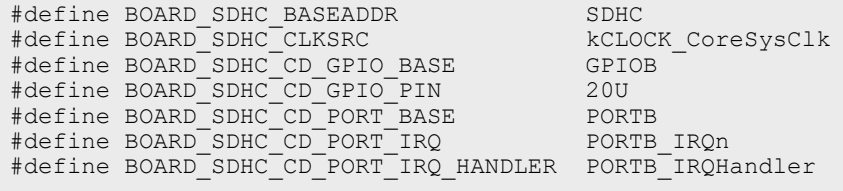

Update the MACROs according to the board design. For example, the SD card detection GPIO on the board is PORTD 1. In this case, change the above MACROs as follows:

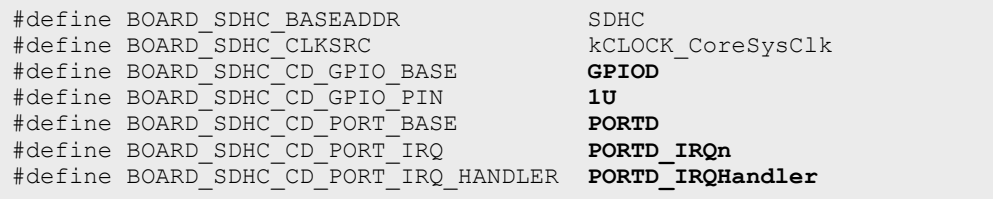

#### <span id="page-25-1"></span>**3.3.6 USB device audio speaker example**

USB device audio speaker example needs the I2C, SAI, and DMA driver support.

The instance of SAI (I2S) and I2C are defined in the app.h file in the example directory as follows:

```
#define DEMO_SAI I2S0
#define DEMO_I2C I2C0
#define DEMO_SAI_CLKSRC kCLOCK_CoreSysClk
```
#### **MCUXpresso SDK USB Stack User's Guide**

Update the MACROs according to board design. For example, the I2S instance on the board is I2S2. In this case, change the above MACROs as follows:

```
#define DEMO_SAI I2S2
#define DEMO_I2C I2C2
#define DEMO_SAI_CLKSRC kCLOCK_CoreSysClk
```
#### <span id="page-26-0"></span>**3.3.7 USB device CCID Smart card example**

The example is based on the EMVL1 stack, which works on the EMV protocol. As a result, the example can only be ported to the platform that supports both the EMVL1 stack and the EMV protocol.

### <span id="page-26-1"></span>**4 Developing a new USB application**

The following sections provide information regarding how to develop a new USB application.

#### <span id="page-26-2"></span>**4.1 Developing a new USB device application**

This chapter introduces how to develop a new USB device application. The user needs to use the application interface and the following steps to develop a new application.

#### <span id="page-26-3"></span>**4.1.1 Application interfaces**

The interface definition between the application and the classes includes the calls shown in the following table:

**Table 2. Application and classes interface definition**

| <b>API Call</b>                       | <b>Description</b>                                                                                  |
|---------------------------------------|----------------------------------------------------------------------------------------------------|
| Class Initialization                  | This API is used to initialize the class.                                                           |
| Receive Data                          | This API is used by the application to receive data from the<br>host system.                        |
| Send Data                             | This API is used by the application to send data to the host<br>system.                             |
| USB descriptor-related callback       | Handles the callback to get the descriptor.                                                         |
| USB Device call back function         | Handles the callback by the class driver to inform the<br>application about various USB bus events. |
| USB Class-specific call back function | Handles the specific callback of the class.                                                         |

#### <span id="page-26-4"></span>**4.1.2 How to develop a new device application**

Perform these steps to develop a new device application:

- 1. Create a new application directory under <install\_dir>/boards/<br/>board>/usb\_examples/usb device <class> <application> to locate the application source files and header files. For example, <install\_dir>/boards/<board>/usb\_examples/usb\_device\_hid\_test.
- 2. Copy the following files from the similar existing applications to the application directory that is created in Step 1.

```
usb device descriptor.c
usb_device_descriptor.h
```
The usb device descriptor.c and usb device descriptor.h files contain the USB descriptors that are dependent on the application and the class driver.

#### **MCUXpresso SDK USB Stack User's Guide**

3. Copy the bm directory from the similar existing application directory to the new application directory. Remove the unused project directory from the bm directory. Modify the project directory name to the new application project name. For example, to create toolchain-IAR, board-frdmk64 class-hid related application, create the new application hid test based on a similar existing application hid mouse.

Change <install\_dir>/boards/<br/>board>/usb\_examples/usb\_device\_hid\_mouse to<install dir>/boards/<board>/usb\_examples/usb\_device\_hid\_test

- 4. Modify the project file name to the new application project file name, for example, from dev hid mouse bm.ewp to dev hid test bm.ewp. Globally replace the existing name to the new project name by editing the project files. The dev hid test bm.ewp file includes the new application project setting.
- 5. Create a new source file to implement the main application functions and callback functions. The name of this file is similar to the new application name, such as mouse.c and keyboard.c.

The following sections describe the steps to change application files created in the steps above to match the new application.

#### <span id="page-27-0"></span>**4.1.2.1 Changing the usb\_device\_descriptor.c file**

This file contains the class driver interface. It also contains USB standard descriptors such as device descriptor, configuration descriptor, string descriptor, and the other class-specific descriptors that are provided to class driver when required.

The lists below show user-modifiable variable types for an already implemented class driver. The user should also modify the corresponding MACROs defined in the usb\_device\_descriptor.h file. See the *MCUXpresso SDK API Reference Manual* (document MCUXSDKAPIRM) for details.

- usb device endpoint struct t;
- usb device endpoint list t;
- **•** usb\_device\_interface\_struct\_t;
- usb device interfaces struct t;
- usb device interface list t;
- usb device class struct t;
- usb device class config struct t;
- usb device class config list struct t;

This diagram shows the relationship between these items:

**MCUXpresso SDK USB Stack User's Guide**

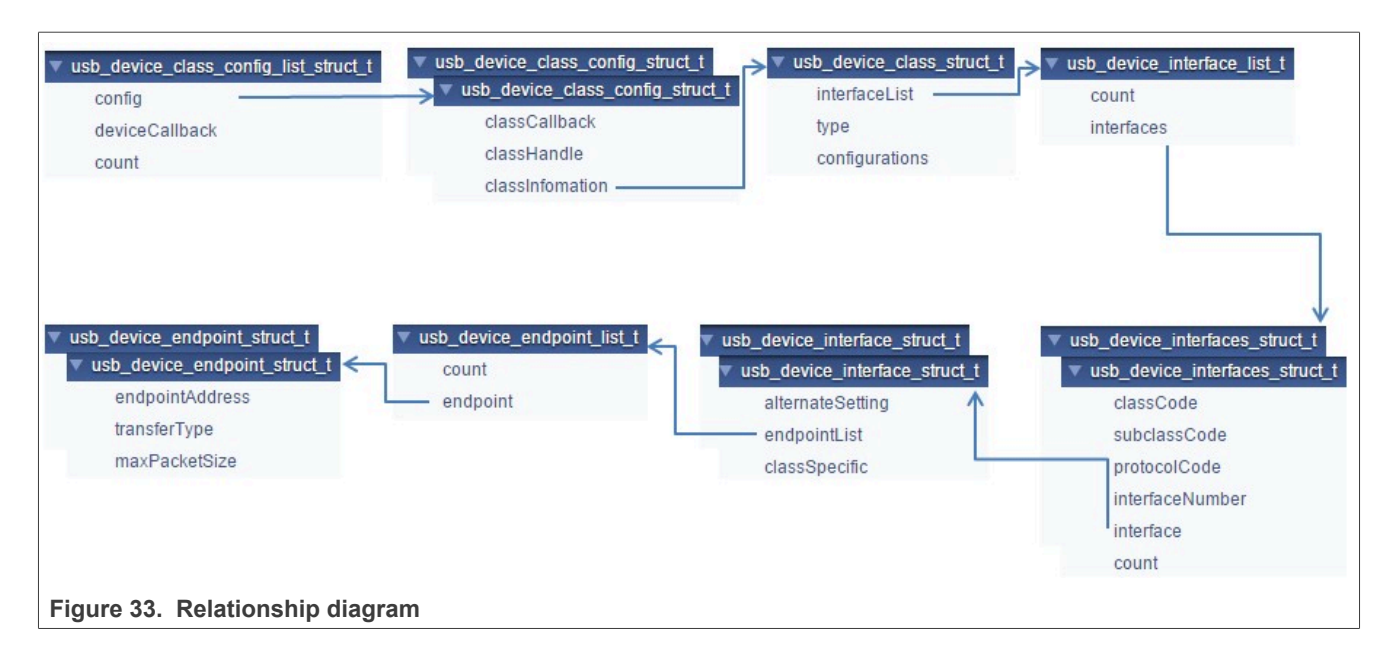

This is the sample code implementation of the endpoint descriptor for the HID class:

```
/* HID mouse endpoint information */
usb device endpoint struct t
g_UsbDeviceHidMouseEndpoints[USB_HID_MOUSE_ENDPOINT_COUNT] =
{
     /* HID mouse interrupt IN pipe */
     {
        USB_HID_MOUSE_ENDPOINT_IN | (USB_IN <<
 USB_DESCRIPTOR<sup>-</sup>ENDPOINT_ADDRESS_DIRECTION_SHIFT),
        USB_ENDPOINT_INTERRUPT,
        FS_HID_MOUSE_INTERRUPT_IN_PACKET_SIZE,
     },
};
```
The endpoint address, transfer type, and max packet size in this variable are defined in the usb device descriptor.h file. The user may change these value as required. For example, to implement a CDC class application:

```
/* Define endpoint for a communication class */
usb device endpoint struct t
 q \overline{U}sbDevi\overline{C}eCdcVcom\overline{C}icEndpoints[USB CDC VCOM ENDPOINT CIC COUNT] = {
     {
         USB_CDC_VCOM_INTERRUPT_IN_ENDPOINT | (USB_IN << 7U),
 USB ENDPOINT INTERRUPT,
         FS_CDC_VCOM_INTERRUPT_IN_PACKET_SIZE,
     },
};
/* Define endpoint for data class */
usb device endpoint struct t
  g_UsbDeviceCdcVcomDicEndpoints[USB_CDC_VCOM_ENDPOINT_DIC_COUNT] = {
     {
         USB_CDC_VCOM_BULK_IN_ENDPOINT | (USB_IN << 7U), USB_ENDPOINT_BULK,
 FS CDC VCOM BULK IN PACKET SIZE,
      },
\left\{\begin{array}{c} \end{array}\right\}
```
#### **MCUXpresso SDK USB Stack User's Guide**

```
USB_CDC_VCOM_BULK_OUT_ENDPOINT | (USB_OUT << 7U), USB_ENDPOINT_BULK,
 FS CDC VCOM BULK OUT PACKET SIZE,
     }
};
```
The endpoint count and alternate setting of the interface may differ in various applications. The user may change these values as required. For example, the interface structure of a CDC class application is as follows:

```
/* Define interface for communication class */
usb device interface struct t g UsbDeviceCdcVcomCommunicationInterface[] = {{
        1U,
         {
               USB_CDC_VCOM_ENDPOINT_CIC_COUNT, q_UsbDeviceCdcVcomCicEndpoints,
        },
}};
/* Define interface for data class */
usb device interface struct t g UsbDeviceCdcVcomDataInterface[] =
{
         {
               \begin{matrix} 0 \\ 1 \end{matrix}\left\{ \begin{array}{cc} 0 & 0 & 0 \\ 0 & 0 & 0 \\ 0 & 0 & 0 \\ 0 & 0 & 0 \\ 0 & 0 & 0 \\ 0 & 0 & 0 \\ 0 & 0 & 0 \\ 0 & 0 & 0 \\ 0 & 0 & 0 \\ 0 & 0 & 0 \\ 0 & 0 & 0 \\ 0 & 0 & 0 \\ 0 & 0 & 0 & 0 \\ 0 & 0 & 0 & 0 \\ 0 & 0 & 0 & 0 \\ 0 & 0 & 0 & 0 & 0 \\ 0 & 0 & 0 & 0 & 0 \\ 0 & 0 & 0 & 0 & 0 \\ 0 & 0 & 0 & 0 & 0 \\ 0 & 0USB_CDC_VCOM_ENDPOINT_DIC_COUNT,
                        g_UsbDeviceCdcVcomDicEndpoints,
                },
                NULL
        }
};
```
The class code, subclass code, and protocol code may differ in various classes. For example, the usb device interfaces struct of a CDC class is as follows:

```
/* Define interfaces for the virtual com */usb device interfaces struct t
 g_UsbDeviceCdcVcomInterfaces[USB_CDC_VCOM_INTERFACE_COUNT] = {
     {USB_CDC_VCOM_CIC_CLASS, USB_CDC_VCOM_CIC_SUBCLASS,
 USB_CDC<sup>-</sup>VCOM_CIC<sup>-</sup>PROTOCOL, USB_CDC_VCOM_COMM<sup>-</sup>INTERFACE_INDEX,
     g_UsbDeviceCdcVcomCommunicationInterface,
      sizeof(g_UsbDeviceCdcVcomCommunicationInterface) /
 sizeof(usb device interfaces struct t) },
     {USB_CDC_VCOM_DIC_CLASS, USB_CDC_VCOM_DIC_SUBCLASS,
 USB CDC VCOM DIC PROTOCOL, USB CDC VCOM DATA INTERFACE INDEX,
      g_UsbDeviceCdcVcomDataInterface, sizeof(g_UsbDeviceCdcVcomDataInterface) /
 sizeof(usb device interfaces struct t) },
};
```
The interface count may differ in various applications. For example, the usb device interface list of a CDC class application is as follows:

```
/* Define configurations for virtual com */
usb device interface list t
g_UsbDeviceCdcVcomInterfaceList[USB_DEVICE_CONFIGURATION_COUNT] = {
     {
        USB_CDC_VCOM_INTERFACE_COUNT, g_UsbDeviceCdcVcomInterfaces,
     },
};
```
MCUXSDKUSBSUG **All information provided in this document is subject to legal disclaimers.** © 2023 NXP B.V. All rights reserved.

#### **MCUXpresso SDK USB Stack User's Guide**

The interface list, class type and configuration count may differ in various applications. For example, the usb device class struct of a CDC class application is as follows:

```
/* Define class information for virtual com */
usb device class struct t g UsbDeviceCdcVcomConfig = {
   g UsbDeviceCdcVcomInterfaceList, kUSB DeviceClassTypeCdc,
USB_DEVICE_CONFIGURATION_COUNT,
};
```
#### **•** g\_UsbDeviceDescriptor

This variable contains the USB Device Descriptor. Sample code implementation of the device descriptor for the HID class is shown as follows: uint8 t g UsbDeviceDescriptor[USB\_DESCRIPTOR\_LENGTH\_DEVICE] =

```
{
 USB_DESCRIPTOR_LENGTH_DEVICE, /* Size of this descriptor in bytes */
 USB_DESCRIPTOR_TYPE_DEVICE, /* DEVICE Descriptor Type */
    USB_SHORT_GET_LOW(USB_DEVICE_SPECIFIC_BCD_VERSION),
    USB<sup>-</sup>SHORT<sup>-GET</sup>HIGH(USB DEVICE SPECIFIC BCD VERSION), /* USB Specification
 Release Number in
                                                                          Binary-Coded Decimal
 (i.e., 2.10 is 210H). */<br>USB DEVICE CLASS,
    USB_DEVICE_CLASS, \overline{ } /* Class code (assigned by the USB-IF). */<br>USB_DEVICE_SUBCLASS, \overline{ } /* Subclass code (assigned by the USB-IF).
                                            /* Subclass code (assigned by the USB-IF).
  */
    USB DEVICE PROTOCOL, / Protocol code (assigned by the USB-IF).
  */
    USB CONTROL MAX PACKET SIZE, \frac{1}{2} Maximum packet size for endpoint zero
    - - - - - - - - - (only 8, 16, 32, or 64 are valid) *<br>0xA2U, 0x15U, \rightarrow \rightarrow \rightarrow \rightarrow \rightarrow \rightarrow0xA2U, 0x15U, 0x15U, 0x00U, 0x7CU, 0x00U, 0x00U, 0x00U, 0x00U, 0x00U, 0x00U, 0x00U, 0x00U, 0x00U, 0x00U, 0x00U, 0x00U, 0x00U, 0x00U, 0x00U, 0x00U, 0x00U, 0x00U, 0x00U, 0x00U/* Product ID (assigned by the
 manufacturer) */
    USB_SHORT_GET_LOW(USB_DEVICE_DEMO_BCD_VERSION),
    USB<sup>-</sup>SHORT<sup>-</sup>GET<sup>-</sup>HIGH(USB DEVICE DEMO BCD VERSION), /* Device release number in
binary-coded decimal */<br>0x01U,
                                            /* Index of string descriptor describing
manufacturer */<br>0x02U,
                                             /* Index of string descriptor describing
product */<br>0x00U.
                                             /* Index of string descriptor describing
 the
 device serial number */
 USB_DEVICE_CONFIGURATION_COUNT, /* Number of possible configurations */
};
```
The macros in the variable above are defined in the usb device descriptor.h file, such as the USB\_DEVICE\_CLASS, USB\_DEVICE\_SUBCLASS, and USB\_DEVICE\_PROTOCOL. Those values may need to be modified as required. The vendor ID and product ID can also be modified.

**•** g\_UsbDeviceConfigurationDescriptor This variable contains the USB Configuration Descriptor. Sample code implementation of the configuration descriptor for the HID class is providing in the following:

```
uint8_t
g UsbDeviceConfigurationDescriptor[USB_DESCRIPTOR_LENGTH_CONFIGURATION_ALL] =
{
 USB_DESCRIPTOR_LENGTH_CONFIGURE, /* Size of this descriptor in bytes */
 USB_DESCRIPTOR_TYPE_CONFIGURE, /* CONFIGURATION Descriptor Type */
  USB<sup>-</sup>SHORT GET LOW(USB DESCRIPTOR LENGTH CONFIGURATION ALL),
```
#### **MCUXpresso SDK USB Stack User's Guide**

```
USB_SHORT_GET_HIGH(USB_DESCRIPTOR_LENGTH_CONFIGURATION_ALL), /* Total length
of data returned for this configuration. \sqrt{x}USB HID MOUSE INTERFACE COUNT, /* Number of interfaces supported by this
configuration \overline{\star 7}USB_HID_MOUSE_CONFIGURE_INDEX, /* Value to use as an argument to the
                                         SetConfiguration() request to select
this configuration */<br>0x00U,
                                     /* Index of string descriptor describing
 this configuration */
   (USB_DESCRIPTOR_CONFIGURE_ATTRIBUTE_D7_MASK) |
    (USB_DEVICE_CONFIG_SELF_POWER <<
USB_DESCRIPTOR_CONFIGURE_ATTRIBUTE_SELF_POWERED_SHIFT) |
   (USB_DEVICE_CONFIG_REMOTE_WAKEUP <<
USB_DESCRIPTOR_CONFIGURE_ATTRIBUTE_REMOTE_WAKEUP_SHIFT),
                                      /* Configuration characteristics
                                            D7: Reserved (set to one)
                                            D6: Self-powered
                                            D5: Remote Wakeup
                                     D4...0: Reserved (reset to zero)
\star/
  USB DEVICE MAX POWER, /* Maximum power consumption of the USB
                                       * device from the bus in this specific
                                       * configuration when the device is fully
                                      * operational. Expressed in 2 mA units<br>* (1.6 - 50 - 100 \text{ m})\begin{array}{c} * \\ * \end{array} (i.e., 50 = 100 mA).
\star/
```
The macro USB\_DESCRIPTOR\_LENGTH\_CONFIGURATION\_ALL, which is defined in the usb device descriptor.h, needs to be modified to equal the size of this variable. The interface count and configuration index may differ in various applications. For example, this part of a CDC class application is as shown below:

```
/* Size of this descriptor in bytes */
USB_DESCRIPTOR_LENGTH_CONFIGURE,
/* CONFIGURATION Descriptor Type */
USB_DESCRIPTOR_TYPE_CONFIGURE,
\frac{1}{x} Total length of data returned for this configuration. */
USB_SHORT_GET_LOW(USB_DESCRIPTOR_LENGTH_CONFIGURATION_ALL),
USB<sup>-</sup>SHORT<sup>-</sup>GET<sup>-</sup>HIGH(USB DESCRIPTOR LENGTH CONFIGURATION ALL),
/* Number of interfaces supported by this configuration */USB_CDC_VCOM_INTERFACE_COUNT,
\frac{1}{x} \frac{1}{y} value to use as an argument to the SetConfiguration() request to select this
 configuration */
USB_CDC_VCOM_CONFIGURE_INDEX,
/* Index of string descriptor describing this configuration */
0, % \overline{a}/* Configuration characteristics D7: Reserved (set to one) D6: Self-powered D5:
 Remote Wakeup D4...0: Reserved
    (reset to zero) */
(USB_DESCRIPTOR_CONFIGURE_ATTRIBUTE_D7_MASK) |
    \sqrt{U}USB DEVICE\sqrt{U}CONFIG SELF POWER \lt\le USB_DESCRIPTOR_CONFIGURE_ATTRIBUTE_SELF_POWERED_SHIFT) |
 (USB_DEVICE_CONFIG_REMOTE_WAKEUP <<
 USB_DESCRIPTOR<sup>-</sup>CONFIGURE_ATTRIBUTE_REMOTE_WAKEUP_SHIFT),
/* Maximum power consumption of the USB * device from the bus in this specific *
 configuration when the device is
   fully * operational. Expressed in 2 mA units * (i.e., 50 = 100 mA). */
USB_DEVICE_MAX_POWER,
```
#### **MCUXpresso SDK USB Stack User's Guide**

The interface descriptor may differ from various applications. For example, the interface descriptor of a CDC class application would be as shown below.

/\* Communication Interface Descriptor \*/ USB\_DESCRIPTOR\_LENGTH\_INTERFACE, USB\_DESCRIPTOR\_TYPE\_INTERFACE, USB CDC VCOM COMM INTERFACE INDEX,  $0x00$ , USB\_CDC\_VCOM\_ENDPOINT\_CIC\_COUNT, USB\_CDC\_VCOM\_CIC\_CLASS, USB\_CDC\_VCOM\_CIC\_SUBCLASS, USB\_CDC\_VCOM\_CIC\_PROTOCOL, 0x00, /\* Interface Description String Index\*7

The class specific descriptor may differ from various applications. For example, the class specific descriptor of a CDC class application would be as shown below.

/\* CDC Class-Specific descriptor \*/ USB DESCRIPTOR LENGTH CDC HEADER\_FUNC, /\* Size of this descriptor in bytes \*/ USB\_DESCRIPTOR\_TYPE\_CDC\_CS\_INTERFACE, /\* CS\_INTERFACE Descriptor Type \*/ HEADER FUNC DESC,  $0x10$ ,  $0x01$ ,  $\overline{7}$  USB Class Definitions for Communications the Communication specification version 1.10 \*/ USB DESCRIPTOR LENGTH CDC CALL MANAG,  $/$ \* Size of this descriptor in bytes \*/ USB\_DESCRIPTOR\_TYPE\_CDC\_CS\_INTERFACE, /\* CS\_INTERFACE Descriptor Type \*/  $CALL$  MANAGEMENT FUNC DESC, 0x01, /\*Bit 0: Whether device handle call management itself 1, Bit 1: Whether device can send/receive call management information over a Data Class Interface 0 \*/ 0x01, /\* Indicates multiplexed commands are handled via data interface \*/ USB DESCRIPTOR LENGTH CDC ABSTRACT, /\* Size of this descriptor in bytes \*/ USB\_DESCRIPTOR\_TYPE\_CDC\_CS\_INTERFACE, /\* CS\_INTERFACE Descriptor Type \*/ USB<sup>-</sup>CDC\_ABSTRACT\_CONTROL\_FUNC\_DESC,  $0x0\overline{6}$ ,  $\overline{7}$  Bit 0: Whether device supports the request combination of Set Comm Feature, Clear Comm Feature, and Get Comm Feature 0, Bit 1: Whether device supports the request combination of Set Line Coding, Set Control Line State, Get Line Coding, and the notification Serial State 1, Bit  $\ldots$  \*/ USB DESCRIPTOR LENGTH CDC UNION FUNC, /\* Size of this descriptor in bytes \*/ USB<sup>T</sup>DESCRIPTOR<sup>T</sup>TYPE\_CDC\_CS\_INTERFACE, /\* CS\_INTERFACE Descriptor Type \*/ USB\_CDC\_UNION\_FUNC\_DESC, 0x00, /\* The interface number of the Communications or Data Class interface \*/ 0x01, 0x01, interface in the Union \*/

The endpoint descriptor may differ from various applications. For example, the endpoint descriptor of a CDC class application is as follows:

```
/*Notification Endpoint descriptor */
   USB_DESCRIPTOR_LENGTH_ENDPOINT, USB_DESCRIPTOR_TYPE_ENDPOINT,
USB_CDC_VCOM_INTERRUPT_IN_ENDPOINT | (USB IN << 7U),
   USB_ENDPOINT_INTERRUPT,
 USB_SHORT_GET_LOW(FS_CDC_VCOM_INTERRUPT_IN_PACKET_SIZE),
 USB_SHORT_GET_HIGH(FS_CDC_VCOM_INTERRUPT_IN_PACKET_SIZE),
FS_CDC_VCOM_INTERRUPT_IN_INTERVAL,
}
```
**•** String Descriptors

Users can modify string descriptors to customize their product. String descriptors are written in the UNICODE format. An appropriate language identification number is specified in the USB\_STR\_0. Multiple language support can also be added.

**MCUXpresso SDK USB Stack User's Guide**

**•** USB\_DeviceGetDeviceDescriptor

This interface function is invoked by the application. This call is made when the application receives the kUSB\_DeviceEventGetDeviceDescriptor event from the Host. Mandatory descriptors that an application is required to implement are as follows:

- **–** Device Descriptor
- **–** Configuration Descriptor
- **–** Class-Specific Descriptors (For example, for HID class implementation, Report Descriptor, and HID Descriptor)

Apart from the mandatory descriptors, an application should also implement various string descriptors as specified by the Device Descriptor and other configuration descriptors. Sample code for HID class application is as follows:

```
/* Get device descriptor request */
usb status t USB DeviceGetDeviceDescriptor(usb device handle handle,
 usb_device_get_device_descriptor_struct_t *deviceDescriptor)
{
     deviceDescriptor->buffer = g_UsbDeviceDescriptor;
    deviceDescriptor->length = USB DESCRIPTOR LENGTH DEVICE;
    return kStatus USB Success;
}
```
The user may assign the appropriate variable of the device descriptor. For example, if the device descriptor variable name is g\_UsbDeviceDescriptorUser, the sample code is as follows:

```
/* Get device descriptor request */
usb status t USB DeviceGetDeviceDescriptor(usb device handle handle,
usb device get device descriptor struct t *deviceDescriptor)
{
     deviceDescriptor->buffer = g_UsbDeviceDescriptorUser;
    deviceDescriptor->length = \overline{USB} DESCRIPTOR LENGTH DEVICE;
    return kStatus USB Success;
}
```
#### **•** USB\_DeviceGetConfigurationDescriptor

This interface function is invoked by the application. This call is made when the application receives the k USB DeviceEventGetConfigurationDescriptor event from the Host.

```
/* Get device configuration descriptor request */
usb status t USB DeviceGetConfigurationDescriptor(
   -usb device handle handle, usb device get configuration descriptor struct t
  *configurationDescriptor)
{
     if (USB_HID_MOUSE_CONFIGURE_INDEX > configurationDescriptor->configuration)
     {
        configurationDescriptor->buffer = g_UsbDeviceConfigurationDescriptor;
         configurationDescriptor->length =
 USB_DESCRIPTOR_LENGTH_CONFIGURATION_ALL;
        return kStatus USB Success;
     }
    return kStatus USB InvalidRequest;
}
```
#### **MCUXpresso SDK USB Stack User's Guide**

The macro HID\_MOUSE\_CONFIGURE\_INDEX may differ from various applications. For example, the implementation of a CDC class application would be as follows:

```
usb status t USB DeviceGetConfigurationDescriptor(
   usb device handle handle, usb device get configuration descriptor struct t
  *configurationDescriptor)
{
     if (USB_CDC_VCOM_CONFIGURE_INDEX > configurationDescriptor->configuration)
     {
        configurationDescriptor->buffer = q UsbDeviceConfigurationDescriptor; configurationDescriptor->length =
 USB_DESCRIPTOR_LENGTH_CONFIGURATION_ALL;
        return kStatus USB Success;
     }
    return kStatus USB InvalidRequest;
}
```
#### **•** USB\_DeviceGetStringDescriptor

This interface function is invoked by the application. This call is made when the application receives the kUSB\_DeviceEventGetStringDescriptor event from the Host. See the usb device hid mouse example for sample code.

**•** USB\_DeviceGetHidReportDescriptor

This interface function is invoked by the application. This call is made when the application receives the k USB\_DeviceEventGetHidReportDescriptor event from the Host. See the usb device hid mouse example for sample code.

**•** USB\_DeviceSetSpeed

Because HS and FS descriptors are different, the device descriptors and configurations need to be updated to match the current speed. By default, the device descriptors and configurations are configured using FS parameters for EHCI, KHCI, and other controllers, such as LPC IP3511. When the EHCI is enabled, the application needs to call this function to update the device by using the current speed. The updated information includes the endpoint max packet size, endpoint interval, and so on.

#### <span id="page-34-0"></span>**4.1.2.2 Changing the usb\_device\_descriptor.h file**

This file is mandatory for the application to implement. The usb\_device\_descriptor.c file includes this file for function prototype definitions. When the user modifies the usb\_device\_descriptor.c, MACROs in this file should also be modified.

#### <span id="page-34-1"></span>**4.1.2.3 Changing the application file**

#### **• Main application function**

The main application function is provided by two functions: USB\_DeviceApplicationInit and APP\_task (optional).

The USB\_DeviceApplicationInit enables the clock and the USB interrupt and also initialize the specific USB class. See the usb\_device\_hid\_mouse example for the sample code.

#### **• USB device call back function**

The device callback function handles the USB device-specific requests. See the usb\_device\_hid\_mouse example for the sample code.

#### **• USB Class-specific call back function**

The class callback function handles the USB class-specific requests. See the usb device hid mouse example for the sample code.

MCUXSDKUSBSUG **All information provided in this document is subject to legal disclaimers.** © 2023 NXP B.V. All rights reserved.

**MCUXpresso SDK USB Stack User's Guide**

### <span id="page-35-0"></span>**4.2 Developing a new USB host application**

#### <span id="page-35-1"></span>**4.2.1 Background**

In the USB system, the host software controls the bus and talks to the target devices following the rules defined by the specification. A device is represented by a configuration that is a collection of one or more interfaces. Each interface comprises one or more endpoints. Each endpoint is represented as a logical pipe from the application software perspective.

The host application software registers a callback with the USB host stack, which notifies the application about the device attach/detach events and determines whether the device is supported or not. The following figure shows the enumeration and detachment flow.

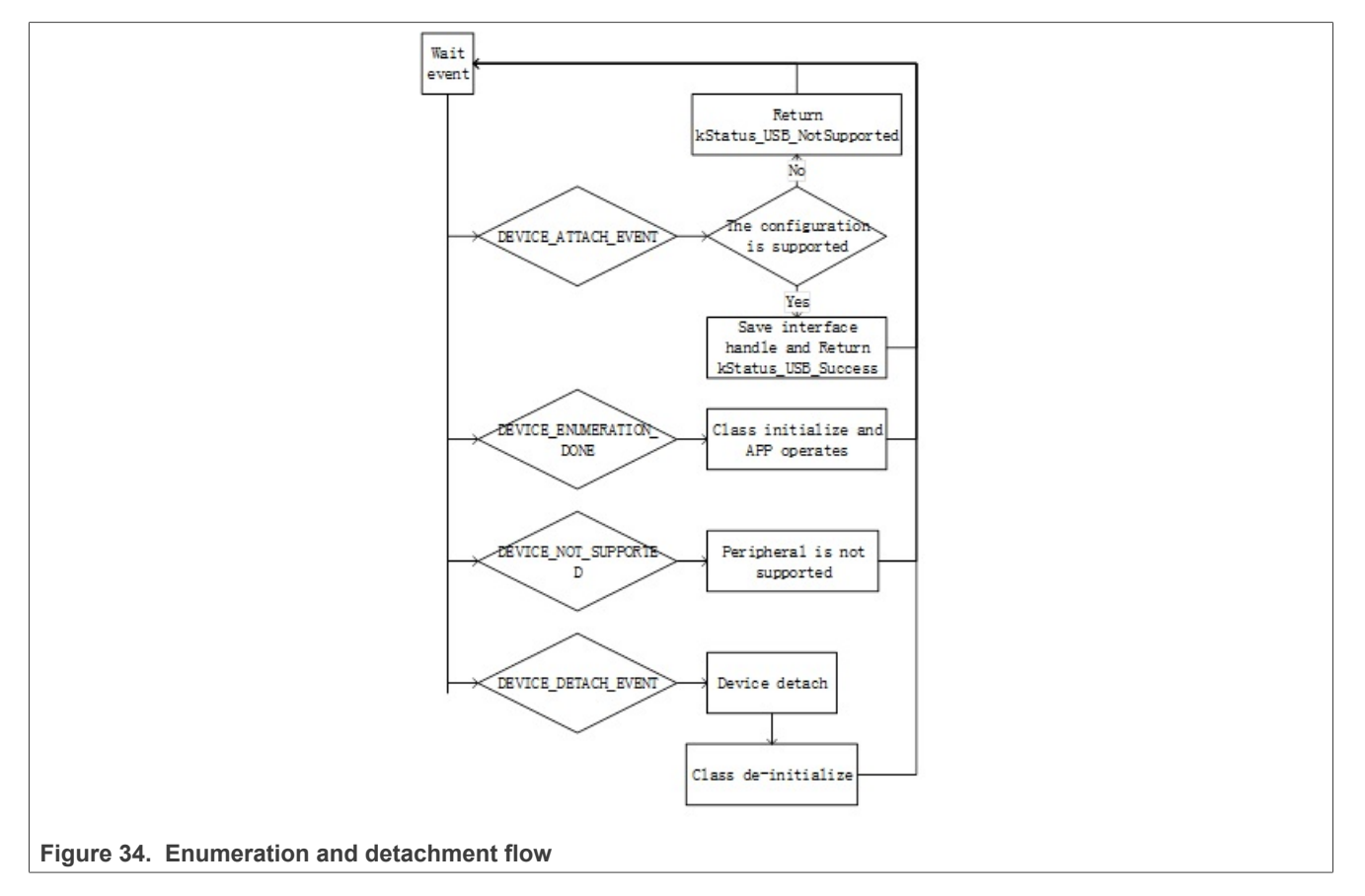

The USB host stack is a few lines of code executed before starting communication with the USB device. The examples on the USB stack are written with class driver APIs. Class drivers work with the host API as a supplement to the functionality. They make it easy to achieve the target functionality (see example sources for details) without dealing with the implementation of standard routines. The following code steps are taken inside a host application driver for any specific device.

#### <span id="page-35-2"></span>**4.2.2 How to develop a new host application**

#### <span id="page-35-3"></span>**4.2.2.1 Creating a project**

Perform the following steps to create a project.

#### **MCUXpresso SDK USB Stack User's Guide**

- Create a new application directory under <install\_dir>/boards/<board>/usb\_examples/usb\_ host <class> <application> to locate the application source files and header files. For example, <install\_dir>/boards/<board>/usb\_examples/usb\_host\_hid\_mouse.
- **•** Copy the following files from the similar existing applications to the application directory that is created in step 1.
	- app.c

usb\_host\_config.h

The app.c file contains the common initialization code for USB host and the usb host config.h file contains the configuration MACROs for the USB host.

- **•** Copy the bm directory from the similar existing application directory to the new application directory. Remove the unused project directory from the bm directory. Modify the project directory name to the new application project name. For example, to create toolchain-IAR, board-frdmk64 class-hid related application, create the new application hid test based on a similar existing application hid mouse. Copy <install\_dir>/boards/frdmk64f/usb\_examples/usb\_host\_hid\_mouse/bm to <install\_dir>/boards/frdmk64f/usb\_examples/usb\_host\_hid\_test/bm
- **•** Modify the project file name to the new application project file name, for example, from host hid mouse bm.ewp to host hid test bm.ewp. Globally replace the existing name to the new project name by editing the project files. The host  $hat$  test  $bm$ , ewp file includes the new application project setting.
- **•** Create a new source file to implement the main application function, application task function, and the callback function. The name of this file is similar to the new application name, such as host mouse.c and host keyboard.c.

The following sections describe the steps to modify application files created in the steps above to match the new application.

#### <span id="page-36-0"></span>**4.2.2.2 Main application function flow**

In the main application function, follow these steps:

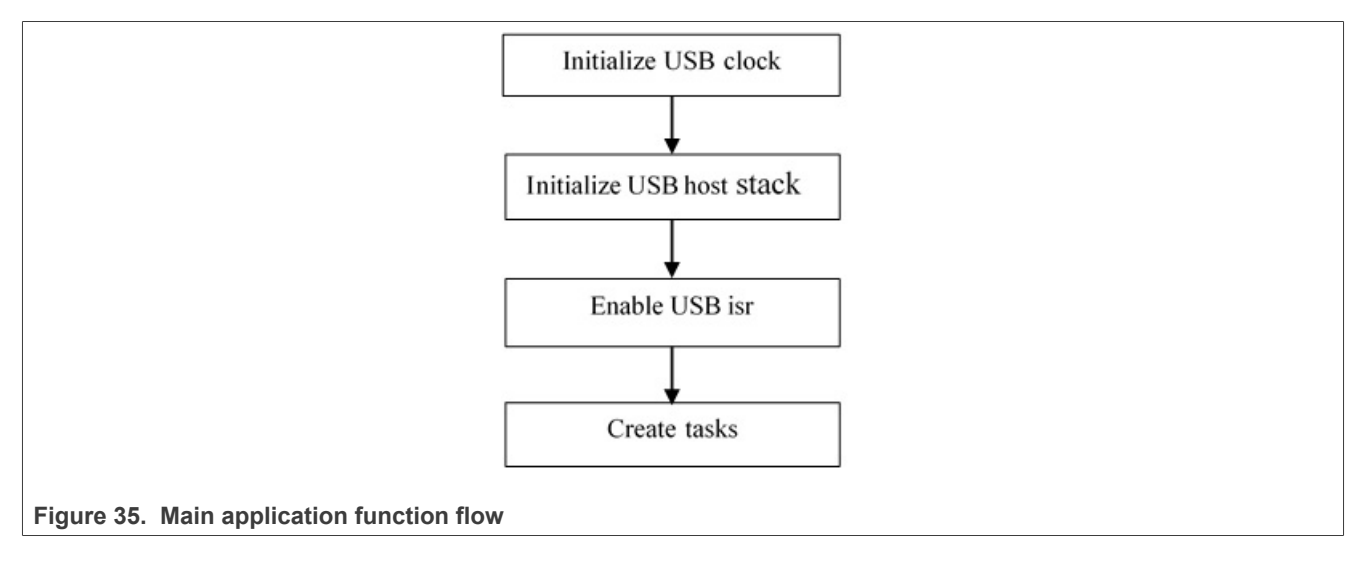

- **•** Initialize the USB clock. Call the MCUXpresso SDK API to initialize the KHCI, the EHCI USB clock, or other controller.
- **•** Initialize the host controller.

This allows the stack to initialize the necessary memory required to run the stack and register the callback function to the stack.

For example: status = USB\_HostInit(CONTROLLER\_ID,  $\&\text{q}$  HostHandle, USB\_HostEvent);

**MCUXpresso SDK USB Stack User's Guide**

- **•** Enable the USB ISR. Set the USB interrupt priority and enable the USB interrupt.
- **•** Initialize the host stack task and application task.

```
For example (Bare metal):
```

```
while (1)
{
USB_HostTaskFn(g_HostHandle);
USB_HostMsdTask(&g_MsdCommandInstance);
```
Note that in this code, the g\_MsdCommandInstance variable contains all states and pointers used by the application to control or operate the device. If implementing the application task as USB\_HostHidTestTask and use g HidTestInstance to maintain the application states, modify the code as follows:

```
while (1)
{
USB_HostTaskFn(g_HostHandle);
    USB HostHidTestTask(&g HidTestInstance);
}
```
#### <span id="page-37-0"></span>**4.2.2.3 Event callback function**

In the app.c file, there is one USB HostEvent function. By default, the function is registered to the host stack when calling the USB  $H$ ostInit. In the USB Host stack, customers do not have to write any enumeration code. When the device is connected to the host controller, the USB Host stack enumerates the device. The device attach/detach events are notified by this callback function.

Application needs to implement one or more functions to correspond to one class process. These application functions are called in the USB HostEvent. The device's configuration handle and interface list are passed to the application through the function so that the application can determine whether the device is supported by this application.

There are four events in the callback: kUSB\_HostEventAttach, kUSB\_HostEventNotSupported, kUSB HostEventEnumerationDone, and kUSB HostEventDetach.

The events occur as follows:

- When one device is attached, host stack notifies kUSB HostEventAttach.
- The application returns kStatus USB Success to notify the host stack that the device configuration is supported by this class application, or return the kStatus\_USB\_NotSupported to notify the host stack that the device configuration is not supported by this class application.
- **•** The Host stack continues for enumeration if the device is supported by the application and notifies kUSB HostEventEnumerationDone when the enumeration is done.
- **•** The Host stack checks the next device's configuration if the current configuration is not supported by the application.
- **•** When the Host stack checks all configurations and all are not supported by the application, it notifies the kUSB\_HostEventNotSupported.
- When the device detaches, the Host stack notifies the kUSB\_HostEventDetach.

This is the sample code for the HID mouse application. The USB HostHidMouseEvent function should be called bythe USB\_HostEvent. In this code, the g\_HostHidMouse variable contains all states and pointers used by the application to control or operate the device:

```
usb status t USB HostHidMouseEvent
(
usb_device_handle deviceHandle,
    usb_host_configuration_handle configurationHandle,
   uint32 t eventCode
)
```
MCUXSDKUSBSUG **All information provided in this document** is subject to legal disclaimers. © 2023 NXP B.V. All rights reserved.

#### **MCUXpresso SDK USB Stack User's Guide**

```
{
        /* Process the same and supported device's configuration handle */
      static usb host configuration handle s ConfigHandle = NULL;
      \text{usb\_status\_t} status = kStatus USB Success;
      uint8 t id;
      usb host configuration t *configuration;
      uint8 t interfaceIndex;
       usb_host_interface_t *interface;
       switch (eventCode)
\left\{ \begin{array}{c} \mathbf{1} & \mathbf{1} & \mathbf{1} \\ \mathbf{1} & \mathbf{1} & \mathbf{1} \\ \mathbf{1} & \mathbf{1} & \mathbf{1} \end{array} \right. case kUSB_HostEventAttach:
                      /* judge whether is configurationHandle supported */
 configuration = (usb_host_configuration_t *)configurationHandle;
 for (interfaceIndex = 0; interfaceIndex < configuration->interfaceCount; +
+interfaceIndex)
{f} and {f} and {f} interface = &configuration->interfaceList[interfaceIndex];
                             id = interface->interfaceDesc->bInterfaceClass;
                             if (id != USB_HOST_HID_CLASS_CODE)
{1 \over 2} {1 \over 2} {1 \over 2} {1 \over 2} {1 \over 2} {1 \over 2} {1 \over 2} {1 \over 2} {1 \over 2} {1 \over 2} {1 \over 2} {1 \over 2} {1 \over 2} {1 \over 2} {1 \over 2} {1 \over 2} {1 \over 2} {1 \over 2} {1 \over 2} {1 \over 2} {1 \over 2} {1 \over 2}  continue;
and the contract of the state of the state of the state of the state of the state of the state of the state of
                             id = interface->interfaceDesc->bInterfaceSubClass;
                            if ((id != USB HOST HID SUBCLASS CODE NONE) && (id !=
  USB_HOST_HID_SUBCLASS_CODE_BOOT))
{1 \over 2} {1 \over 2} {1 \over 2} {1 \over 2} {1 \over 2} {1 \over 2} {1 \over 2} {1 \over 2} {1 \over 2} {1 \over 2} {1 \over 2} {1 \over 2} {1 \over 2} {1 \over 2} {1 \over 2} {1 \over 2} {1 \over 2} {1 \over 2} {1 \over 2} {1 \over 2} {1 \over 2} {1 \over 2}  continue;
\{x_i\}_{i=1}^n and \{x_i\}_{i=1}^n and \{x_i\}_{i=1}^n id = interface->interfaceDesc->bInterfaceProtocol;
                             if (id != USB_HOST_HID_PROTOCOL_MOUSE)
{1 \over 2} (and {1 \over 2} ) and {1 \over 2} (b) and {1 \over 2}continue;
and the contract of the state of the state of the state of the state of the state of the state of the state of
                            else
{1.5} {1.5} {1.5} {1.5} {1.5} {1.5} {1.5} {1.5} {1.5} {1.5} {1.5} {1.5} {1.5} {1.5} {1.5} {1.5} {1.5} {1.5} {1.5} {1.5} {1.5} {1.5} {1.5} {1.5} {1.5} {1.5} {1.5} {1.5/* the interface is supported by the application */g HostHidMouse.deviceHandle = deviceHandle;
                                    g_HostHidMouse.interfaceHandle = interface;
                                   s<sup>-</sup>ConfigHandle = configurationHandle;
                            return kStatus_USB_Success;
\{x_i\}_{i=1}^n and \{x_i\}_{i=1}^n and \{x_i\}_{i=1}^n}<br>}<br>}
                     status = kStatus USB NotSupported;
                     break;
               case kUSB_HostEventNotSupported:
                     break;
               case kUSB_HostEventEnumerationDone:
                    if (s^-ConfigHandle == configurationHandle)
{f} and {f} and {f} if ((g_HostHidMouse.deviceHandle != NULL) &&
  (q HostHidMouse.interfaceHandle != NULL))
{1 \over 2} {1 \over 2} {1 \over 2} {1 \over 2} {1 \over 2} {1 \over 2} {1 \over 2} {1 \over 2} {1 \over 2} {1 \over 2} {1 \over 2} {1 \over 2} {1 \over 2} {1 \over 2} {1 \over 2} {1 \over 2} {1 \over 2} {1 \over 2} {1 \over 2} {1 \over 2} {1 \over 2} {1 \over 2} /* the device enumeration is done */ if (g_HostHidMouse.deviceState == kStatus_DEV_Idle)
 {
                                          g HostHidMouse.deviceState = kStatus DEV Attached;
 }
                                    else
 {
                                   usb_echo("not idle mouse instance\r\n");
 }
and the contract of the state of the state of the state of the state of the state of the state of the state of
 }
                     break;
               case kUSB_HostEventDetach:
                    if (s^-ConfigHandle == configurationHandle)
\mathcal{L}_{\mathcal{A}} and \mathcal{L}_{\mathcal{A}} and \mathcal{L}_{\mathcal{A}}
```
MCUXSDKUSBSUG **All information provided in this document** is subject to legal disclaimers. © 2023 NXP B.V. All rights reserved.

#### **MCUXpresso SDK USB Stack User's Guide**

```
 /* the device is detached */
                                  s ConfigHandle = NULL;
                                   if (g_HostHidMouse.deviceState != kStatus_DEV_Idle)
{1.5} {1.5} {1.5} {1.5} {1.5} {1.5} {1.5} {1.5} {1.5} {1.5} {1.5} {1.5} {1.5} {1.5} {1.5} {1.5} {1.5} {1.5} {1.5} {1.5} {1.5} {1.5} {1.5} {1.5} {1.5} {1.5} {1.5} {1.5 g_HostHidMouse.deviceState = kStatus_DEV_Detached;
and the contract of the state of the state of the state of the state of the state of the state of the state of
 }
                          break;
                defail++break;
\left\{\begin{array}{cc} 1 & 1 \\ 1 & 1 \end{array}\right\} return status;
}
```
If implementing the callback as USB\_HostHidTestEvent, use g\_HidTestInstance, and support the device that the class code is USB\_HOST\_HID\_TEST\_CLASS\_CODE, sub-class code is USB\_HOST\_HID\_TEST\_SUBCLASS\_CODE, and the protocol is USB\_HOST\_HID\_TEST\_PROTOCOL. The code can be modified as follows:

```
usb_status_t USB_HostHidMouseEvent
(
usb_device_handle deviceHandle,
     usb host configuration handle configurationHandle,
     uint32 t eventCode
\lambda{
        /* Process the same and supported device's configuration handle */
        static usb_host_configuration_handle s_ConfigHandle = NULL;
       usb status \overline{t} status = kStatus USB Success;
       uint8 t id;
       usb host configuration t *configuration;
       uint8 t interfaceIndex;
        usb_host_interface_t *interface;
        switch (eventCode)
\left\{ \begin{array}{c} \mathbf{1} & \mathbf{1} & \mathbf{1} \\ \mathbf{1} & \mathbf{1} & \mathbf{1} \\ \mathbf{1} & \mathbf{1} & \mathbf{1} \end{array} \right. case kUSB_HostEventAttach:
                       /* judge whether is configurationHandle supported */
 configuration = (usb_host_configuration_t *)configurationHandle;
 for (interfaceIndex = 0; interfaceIndex < configuration->interfaceCount; +
+interfaceIndex)
{f} and {f} and {f} interface = &configuration->interfaceList[interfaceIndex];
                               id = interface->interfaceDesc->bInterfaceClass;
                               if (id != USB_HOST_HID_TEST_CLASS_CODE)
{1 \over 2} {1 \over 2} {1 \over 2} {1 \over 2} {1 \over 2} {1 \over 2} {1 \over 2} {1 \over 2} {1 \over 2} {1 \over 2} {1 \over 2} {1 \over 2} {1 \over 2} {1 \over 2} {1 \over 2} {1 \over 2} {1 \over 2} {1 \over 2} {1 \over 2} {1 \over 2} {1 \over 2} {1 \over 2}  continue;
\{x_i\}_{i=1}^n and \{x_i\}_{i=1}^n and \{x_i\}_{i=1}^n id = interface->interfaceDesc->bInterfaceSubClass;
                              if (id != USB_HOST_HID_TEST_SUBCLASS_CODE)
{1 \over 2} {1 \over 2} {1 \over 2} {1 \over 2} {1 \over 2} {1 \over 2} {1 \over 2} {1 \over 2} {1 \over 2} {1 \over 2} {1 \over 2} {1 \over 2} {1 \over 2} {1 \over 2} {1 \over 2} {1 \over 2} {1 \over 2} {1 \over 2} {1 \over 2} {1 \over 2} {1 \over 2} {1 \over 2}  continue;
\{x_i\}_{i=1}^n and \{x_i\}_{i=1}^n and \{x_i\}_{i=1}^n id = interface->interfaceDesc->bInterfaceProtocol;
                               if (id != USB_HOST_HID_TEST_PROTOCOL)
{1 \over 2} {1 \over 2} {1 \over 2} {1 \over 2} {1 \over 2} {1 \over 2} {1 \over 2} {1 \over 2} {1 \over 2} {1 \over 2} {1 \over 2} {1 \over 2} {1 \over 2} {1 \over 2} {1 \over 2} {1 \over 2} {1 \over 2} {1 \over 2} {1 \over 2} {1 \over 2} {1 \over 2} {1 \over 2} continue;
\{x_i\}_{i=1}^n and \{x_i\}_{i=1}^n and \{x_i\}_{i=1}^n else
{1 \over 2} {1 \over 2} {1 \over 2} {1 \over 2} {1 \over 2} {1 \over 2} {1 \over 2} {1 \over 2} {1 \over 2} {1 \over 2} {1 \over 2} {1 \over 2} {1 \over 2} {1 \over 2} {1 \over 2} {1 \over 2} {1 \over 2} {1 \over 2} {1 \over 2} {1 \over 2} {1 \over 2} {1 \over 2}  /* the interface is supported by the application */
 g_HidTestInstance.deviceHandle = deviceHandle;
                                      g_HidTestInstance.interfaceHandle = interface;
                                     s<sup>-</sup>ConfigHandle = configurationHandle;
                                     return kStatus USB Success;
1999 1999 1999 1999
```
**MCUXpresso SDK USB Stack User's Guide**

```
 }
                   status = kStatus_USB_NotSupported;
                   break;
             case kUSB_HostEventNotSupported:
                   break;
             case kUSB_HostEventEnumerationDone:
                  if (s_C^{\text{-}}\text{ConfigHandle} == \text{configurationHandle}){f} and {f} and {f} if ((g_HidTestInstance.deviceHandle != NULL) &&
  (g_HidTestInstance.interfaceHandle != NULL))
{1.5} {1.5} {1.5} {1.5} {1.5} {1.5} {1.5} {1.5} {1.5} {1.5} {1.5} {1.5} {1.5} {1.5} {1.5} {1.5} {1.5} {1.5} {1.5} {1.5} {1.5} {1.5} {1.5} {1.5} {1.5} {1.5} {1.5} {1.5/* the device enumeration is done */ if (g_HidTestInstance.deviceState == kStatus_DEV_Idle)
 {
                               g_HidTestInstance.deviceState = kStatus_DEV_Attached;
 }
                               else
 {
                               usb_echo("not idle mouse instance\r\n");
 }
\{x_i\}_{i=1}^n and \{x_i\}_{i=1}^n and \{x_i\}_{i=1}^n}<br>}<br>}
                   break;
             case kUSB_HostEventDetach:
                  if (s_C^{\text{ConfigHandle}}) == configurationHandle)
{f} and {f} and {f} /* the device is detached */
                        s ConfigHandle = NULL;
                        s_consequencestate := kStatus_DEV_Idle)<br>if (g_HidTestInstance.deviceState != kStatus_DEV_Idle)
{1 \over 2} {1 \over 2} {1 \over 2} {1 \over 2} {1 \over 2} {1 \over 2} {1 \over 2} {1 \over 2} {1 \over 2} {1 \over 2} {1 \over 2} {1 \over 2} {1 \over 2} {1 \over 2} {1 \over 2} {1 \over 2} {1 \over 2} {1 \over 2} {1 \over 2} {1 \over 2} {1 \over 2} {1 \over 2}  g_HidTestInstance.deviceState = kStatus_DEV_Detached;
\{x_i\}_{i=1}^n and \{x_i\}_{i=1}^n and \{x_i\}_{i=1}^n}<br>}<br>}
                   break;
             default:
       break;
 }
      return status;
}
```
Note that the kStatus\_DEV\_Attached, kStatus\_DEV\_Detached MACROs are defined in the example.

### <span id="page-40-0"></span>**4.2.2.4 Class initialization**

When the supported device is attached, the device's class needs to be initialized. For example, the HID mouse initialization flow is as follows:

#### **MCUXpresso SDK USB Stack User's Guide**

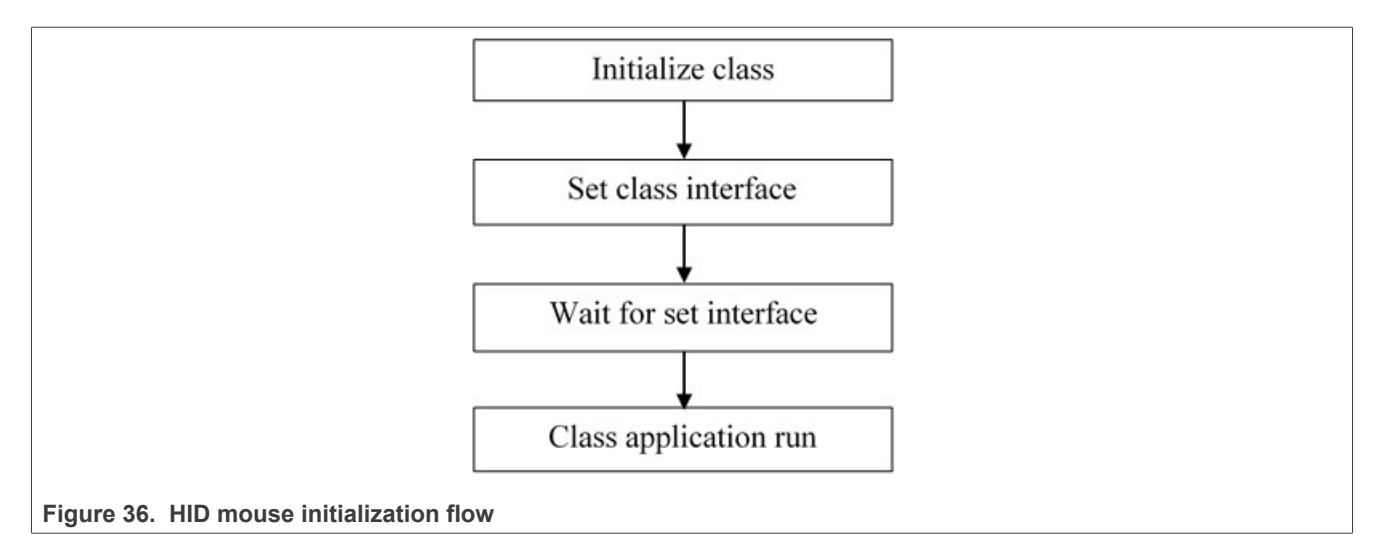

- **•** Call class initialization function to initialize the class instance.
- **•** Call class set interface function to set the class interface
- **•** When the set interface callback returns successfully, the application can run.

#### <span id="page-41-0"></span>**4.2.2.5 Sending/Receiving data to/from the device**

The transfer flow is as follows:

- 1. Call the USB hostClassxxx API to begin the transfer.
- 2. The transfer result is notified by the callback function that is passed as a parameter.
- 3. The HID mouse host uses the following code to receive data from the device: USB\_HostHidRecv(classHandle, mouseBuffer, bufferLength, callbackFunction, callbackParameter);

### <span id="page-41-1"></span>**5 USB compliance tests**

For the device, this is enabled on "dev\_hid\_mouse\_bm" as an example.

enable USB\_DEVICE\_CONFIG\_COMPLIANCE\_TEST (0U)

The macro is defined in usb device config.h. Use the TWR-K65F180M Tower System module as an example. The file path is

*<install\_dir>/boards/twrk65f180m/usb\_examples/usb\_device\_hid\_mouse/bm/usb\_device\_config.h.*

Both CV test and USB test mode are enabled.

For the host, this is enabled on "host mad fatfs bm" as an example.

enable USB\_HOST\_CONFIG\_COMPLIANCE\_TEST (0U)

The macro is defined in the usb host config.h file.

For example, for the TWR-K65F180M Tower System module, the file path is

*<install\_dir>/boards/twrk65f180m/usb\_examples/usb\_host\_msd\_fatfs/bm/usb\_host\_config.h*

MCUXSDKUSBSUG **All information provided in this document** is subject to legal disclaimers. © 2023 NXP B.V. All rights reserved.

**MCUXpresso SDK USB Stack User's Guide**

### <span id="page-42-0"></span>**6 USB host FatFs throughput**

The following test is based on usb\_host\_msd\_fatfs, bm, IAR, release target.

#### **Table 3. USB host FatFs throughput**

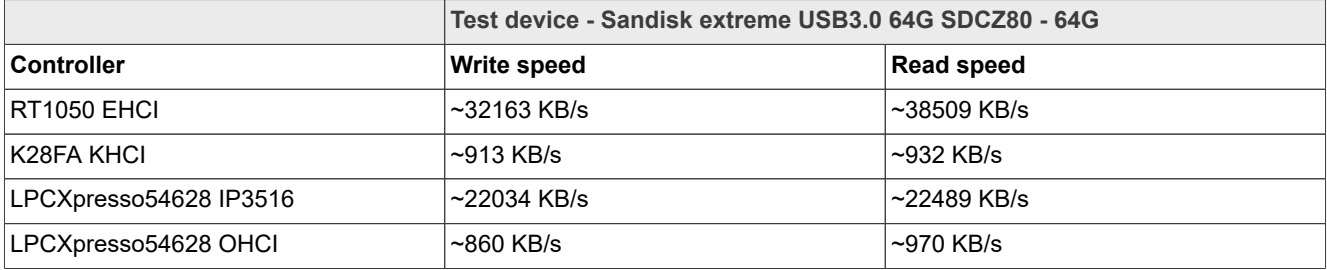

### <span id="page-42-1"></span>**7 USB device ramdisk throughput**

**Table 4. USB device ramdisk throughput**

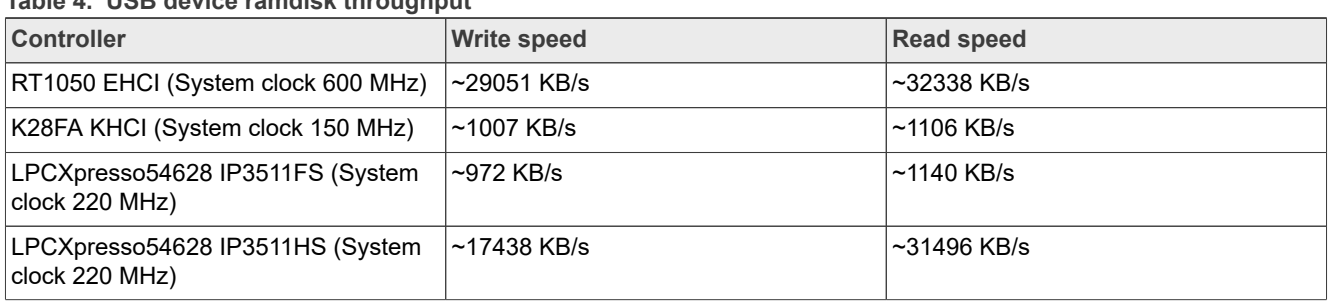

### <span id="page-42-2"></span>**8 Precautions**

For USB host, if using USB HUB, the external power supply of the USB HUB must be provided before it is used.

The development board power is not enough to supply multi-level USB HUBs and connected devices.

Therefore, the external USB HUB connected to the development board should have its own power supply.

### <span id="page-42-3"></span>**9 Revision history**

This table summarizes revisions to this document since the release of the previous version.

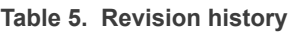

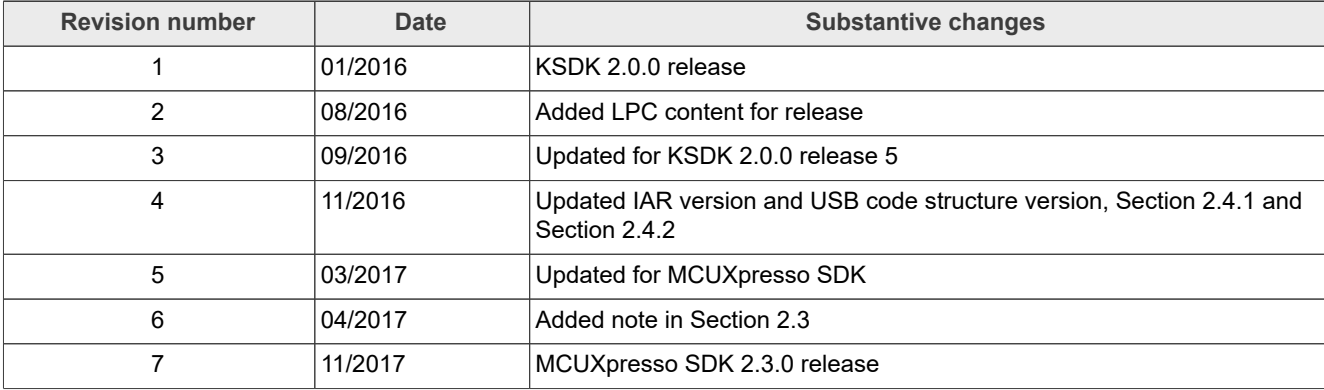

### **MCUXpresso SDK USB Stack User's Guide**

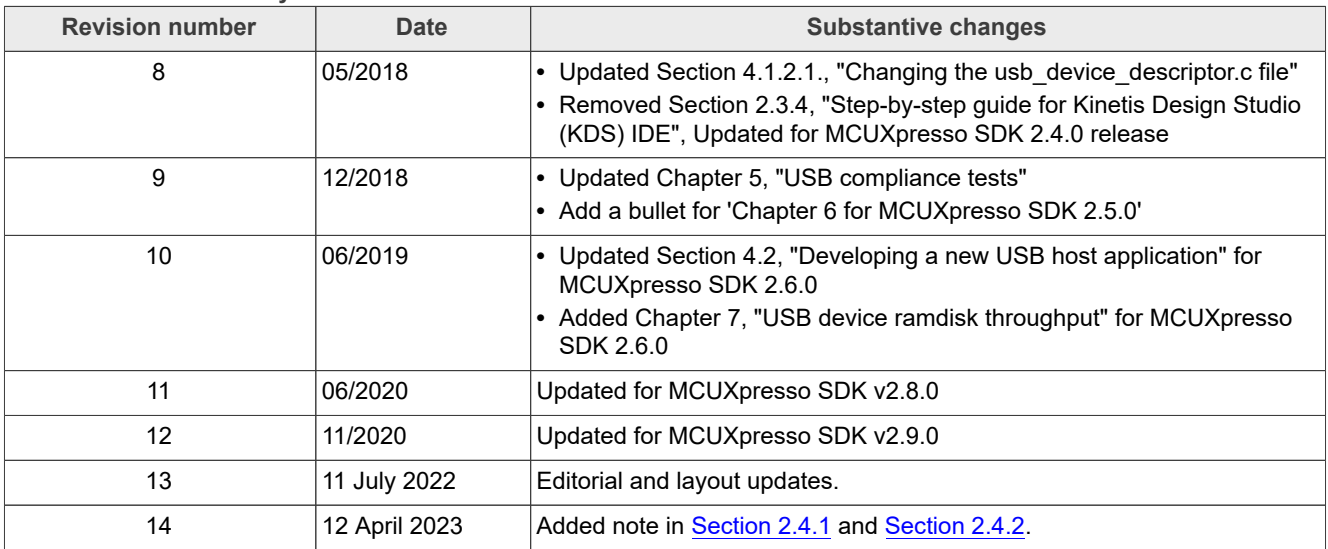

#### **Table 5. Revision history***...continued*

#### **MCUXpresso SDK USB Stack User's Guide**

### <span id="page-44-0"></span>**10 Legal information**

#### **10.1 Definitions**

**Draft** — A draft status on a document indicates that the content is still under internal review and subject to formal approval, which may result in modifications or additions. NXP Semiconductors does not give any representations or warranties as to the accuracy or completeness of information included in a draft version of a document and shall have no liability for the consequences of use of such information.

### **10.2 Disclaimers**

**Limited warranty and liability** — Information in this document is believed to be accurate and reliable. However, NXP Semiconductors does not give any representations or warranties, expressed or implied, as to the accuracy or completeness of such information and shall have no liability for the consequences of use of such information. NXP Semiconductors takes no responsibility for the content in this document if provided by an information source outside of NXP Semiconductors.

In no event shall NXP Semiconductors be liable for any indirect, incidental, punitive, special or consequential damages (including - without limitation lost profits, lost savings, business interruption, costs related to the removal or replacement of any products or rework charges) whether or not such damages are based on tort (including negligence), warranty, breach of contract or any other legal theory.

Notwithstanding any damages that customer might incur for any reason whatsoever, NXP Semiconductors' aggregate and cumulative liability towards customer for the products described herein shall be limited in accordance with the Terms and conditions of commercial sale of NXP **Semiconductors** 

**Right to make changes** — NXP Semiconductors reserves the right to make changes to information published in this document, including without limitation specifications and product descriptions, at any time and without notice. This document supersedes and replaces all information supplied prior to the publication hereof.

**Suitability for use** — NXP Semiconductors products are not designed. authorized or warranted to be suitable for use in life support, life-critical or safety-critical systems or equipment, nor in applications where failure or malfunction of an NXP Semiconductors product can reasonably be expected to result in personal injury, death or severe property or environmental damage. NXP Semiconductors and its suppliers accept no liability for inclusion and/or use of NXP Semiconductors products in such equipment or applications and therefore such inclusion and/or use is at the customer's own risk.

**Applications** — Applications that are described herein for any of these products are for illustrative purposes only. NXP Semiconductors makes no representation or warranty that such applications will be suitable for the specified use without further testing or modification.

Customers are responsible for the design and operation of their applications and products using NXP Semiconductors products, and NXP Semiconductors accepts no liability for any assistance with applications or customer product design. It is customer's sole responsibility to determine whether the NXP Semiconductors product is suitable and fit for the customer's applications and products planned, as well as for the planned application and use of customer's third party customer(s). Customers should provide appropriate design and operating safeguards to minimize the risks associated with their applications and products.

NXP Semiconductors does not accept any liability related to any default, damage, costs or problem which is based on any weakness or default in the customer's applications or products, or the application or use by customer's third party customer(s). Customer is responsible for doing all necessary testing for the customer's applications and products using NXP Semiconductors products in order to avoid a default of the applications and the products or of the application or use by customer's third party customer(s). NXP does not accept any liability in this respect.

**Terms and conditions of commercial sale** — NXP Semiconductors products are sold subject to the general terms and conditions of commercial sale, as published at http://www.nxp.com/profile/terms, unless otherwise agreed in a valid written individual agreement. In case an individual agreement is concluded only the terms and conditions of the respective agreement shall apply. NXP Semiconductors hereby expressly objects to applying the customer's general terms and conditions with regard to the purchase of NXP Semiconductors products by customer.

**Export control** — This document as well as the item(s) described herein may be subject to export control regulations. Export might require a prior authorization from competent authorities.

**Suitability for use in non-automotive qualified products** — Unless this data sheet expressly states that this specific NXP Semiconductors product is automotive qualified, the product is not suitable for automotive use. It is neither qualified nor tested in accordance with automotive testing or application requirements. NXP Semiconductors accepts no liability for inclusion and/or use of non-automotive qualified products in automotive equipment or applications.

In the event that customer uses the product for design-in and use in automotive applications to automotive specifications and standards, customer (a) shall use the product without NXP Semiconductors' warranty of the product for such automotive applications, use and specifications, and (b) whenever customer uses the product for automotive applications beyond NXP Semiconductors' specifications such use shall be solely at customer's own risk, and (c) customer fully indemnifies NXP Semiconductors for any liability, damages or failed product claims resulting from customer design and use of the product for automotive applications beyond NXP Semiconductors' standard warranty and NXP Semiconductors' product specifications.

**Translations** — A non-English (translated) version of a document, including the legal information in that document, is for reference only. The English version shall prevail in case of any discrepancy between the translated and English versions.

**Security** — Customer understands that all NXP products may be subject to unidentified vulnerabilities or may support established security standards or specifications with known limitations. Customer is responsible for the design and operation of its applications and products throughout their lifecycles to reduce the effect of these vulnerabilities on customer's applications and products. Customer's responsibility also extends to other open and/or proprietary technologies supported by NXP products for use in customer's applications. NXP accepts no liability for any vulnerability. Customer should regularly check security updates from NXP and follow up appropriately. Customer shall select products with security features that best meet rules, regulations, and standards of the intended application and make the ultimate design decisions regarding its products and is solely responsible for compliance with all legal, regulatory, and security related requirements concerning its products, regardless of any information or support that may be provided by NXP.

NXP has a Product Security Incident Response Team (PSIRT) (reachable at [PSIRT@nxp.com](mailto:PSIRT@nxp.com)) that manages the investigation, reporting, and solution release to security vulnerabilities of NXP products.

**NXP B.V.** - NXP B.V. is not an operating company and it does not distribute or sell products.

### **10.3 Trademarks**

Notice: All referenced brands, product names, service names, and trademarks are the property of their respective owners.

**NXP** — wordmark and logo are trademarks of NXP B.V.

### **MCUXpresso SDK USB Stack User's Guide**

**AMBA, Arm, Arm7, Arm7TDMI, Arm9, Arm11, Artisan, big.LITTLE, Cordio, CoreLink, CoreSight, Cortex, DesignStart, DynamIQ, Jazelle, Keil, Mali, Mbed, Mbed Enabled, NEON, POP, RealView, SecurCore,** Socrates, Thumb, TrustZone, ULINK, ULINK2, ULINK-ME, ULINK-**PLUS, ULINKpro, μVision, Versatile** — are trademarks and/or registered trademarks of Arm Limited (or its subsidiaries or affiliates) in the US and/or elsewhere. The related technology may be protected by any or all of patents, copyrights, designs and trade secrets. All rights reserved.

**Kinetis** — is a trademark of NXP B.V. **Tower** — is a trademark of NXP B.V.

**MCUXpresso SDK USB Stack User's Guide**

### **Contents**

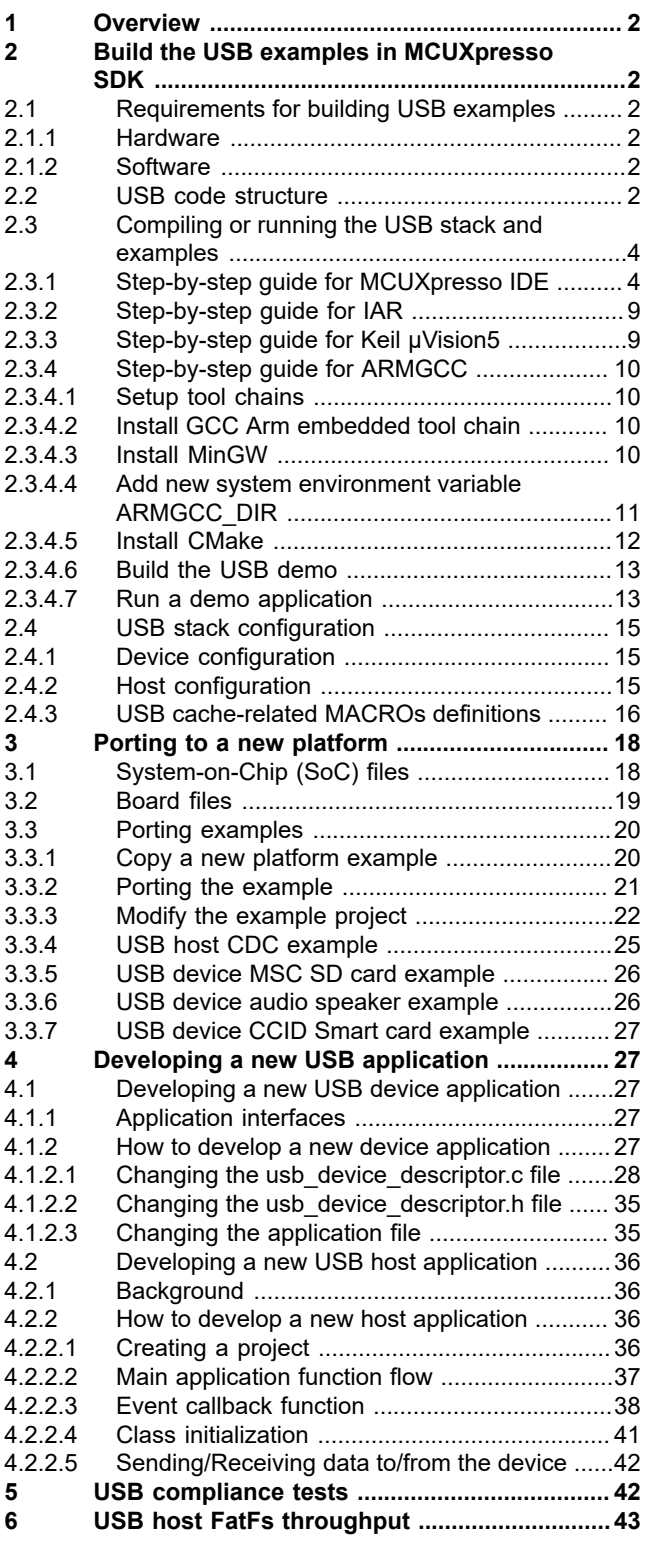

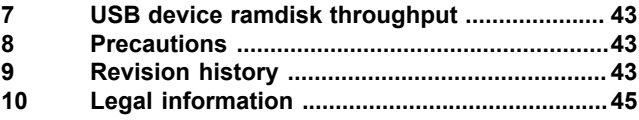

Please be aware that important notices concerning this document and the product(s) described herein, have been included in section 'Legal information'.

For more information, please visit: http://www.nxp.com